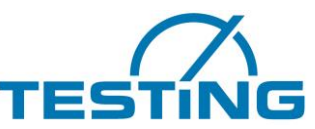

Motzener Str. 26b DE-12277 Berlin Тел. +49(0)30/710 96 45-0 Факс +49(0)30/710 96 45-98 www.testing.de

## **Руководство по эксплуатации**

## Многопозиционный игольчатый прибор Vicat

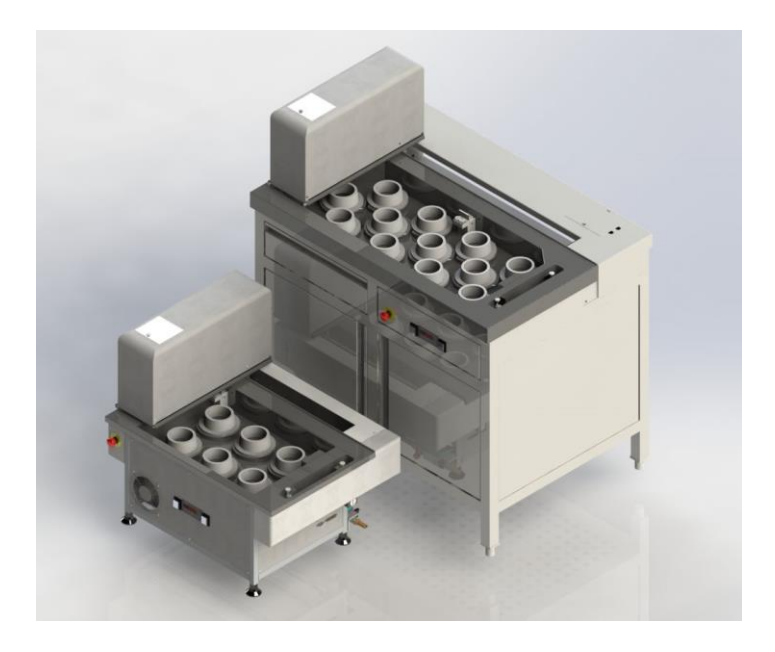

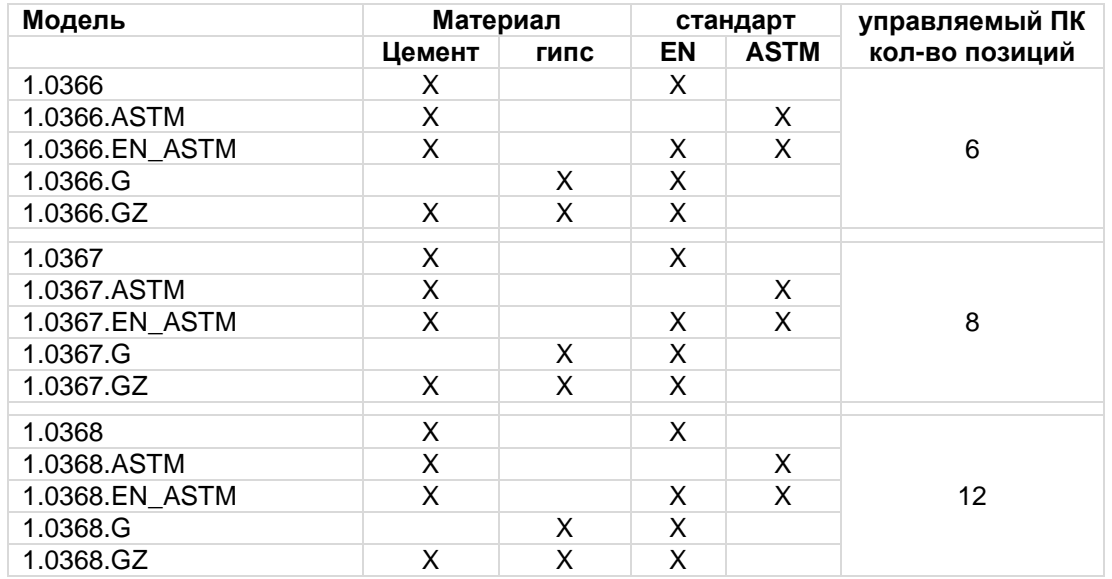

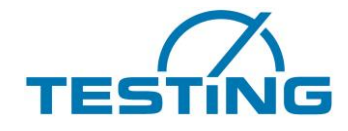

#### Важность руководства по эксплуатации

Перед вводом прибора в эксплуатацию полностью прочтите руководство по эксплуатации и изучите его содержимое.

#### Содержание

#### Страница

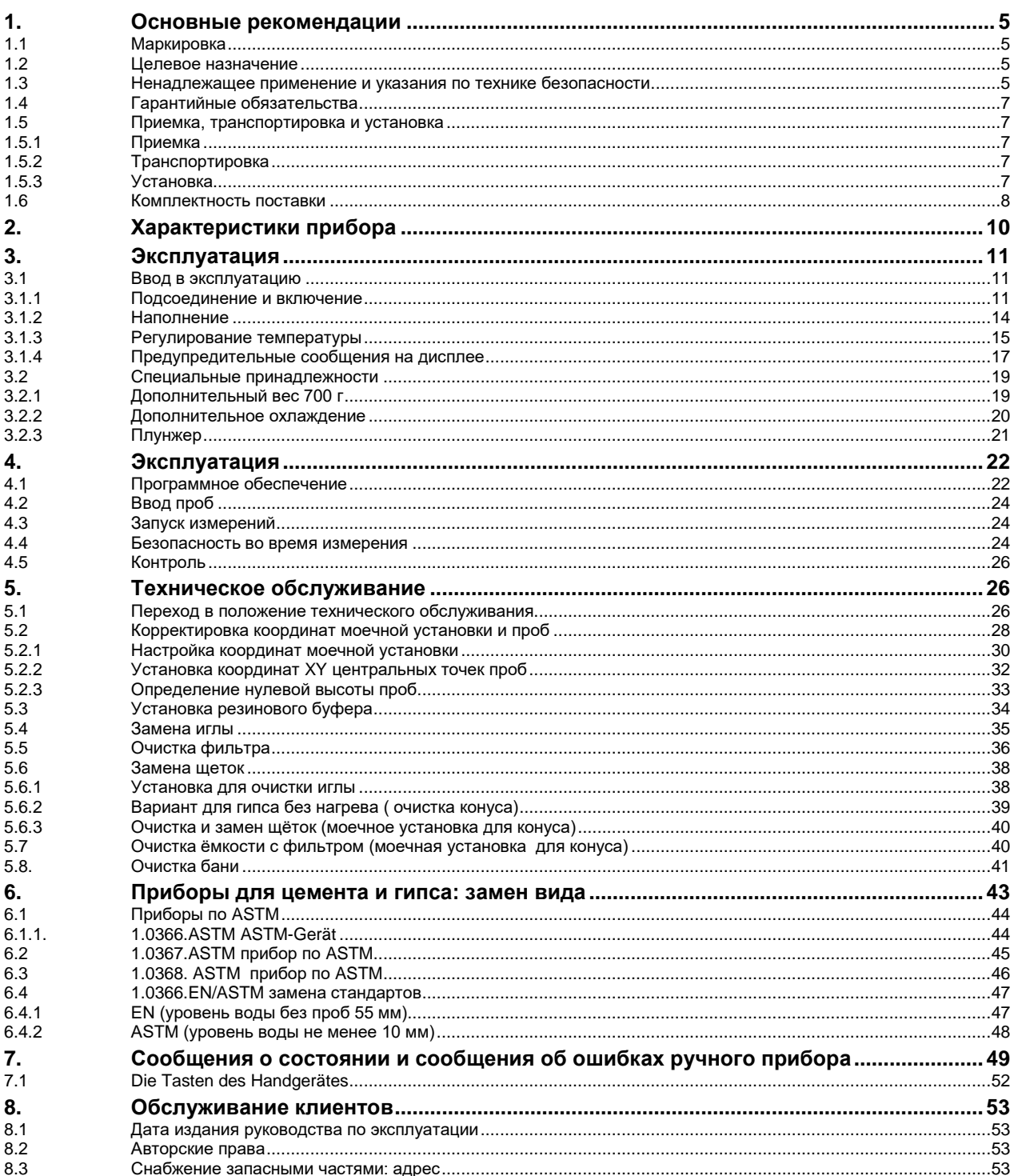

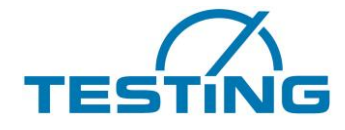

#### Список рисунков

#### Страница

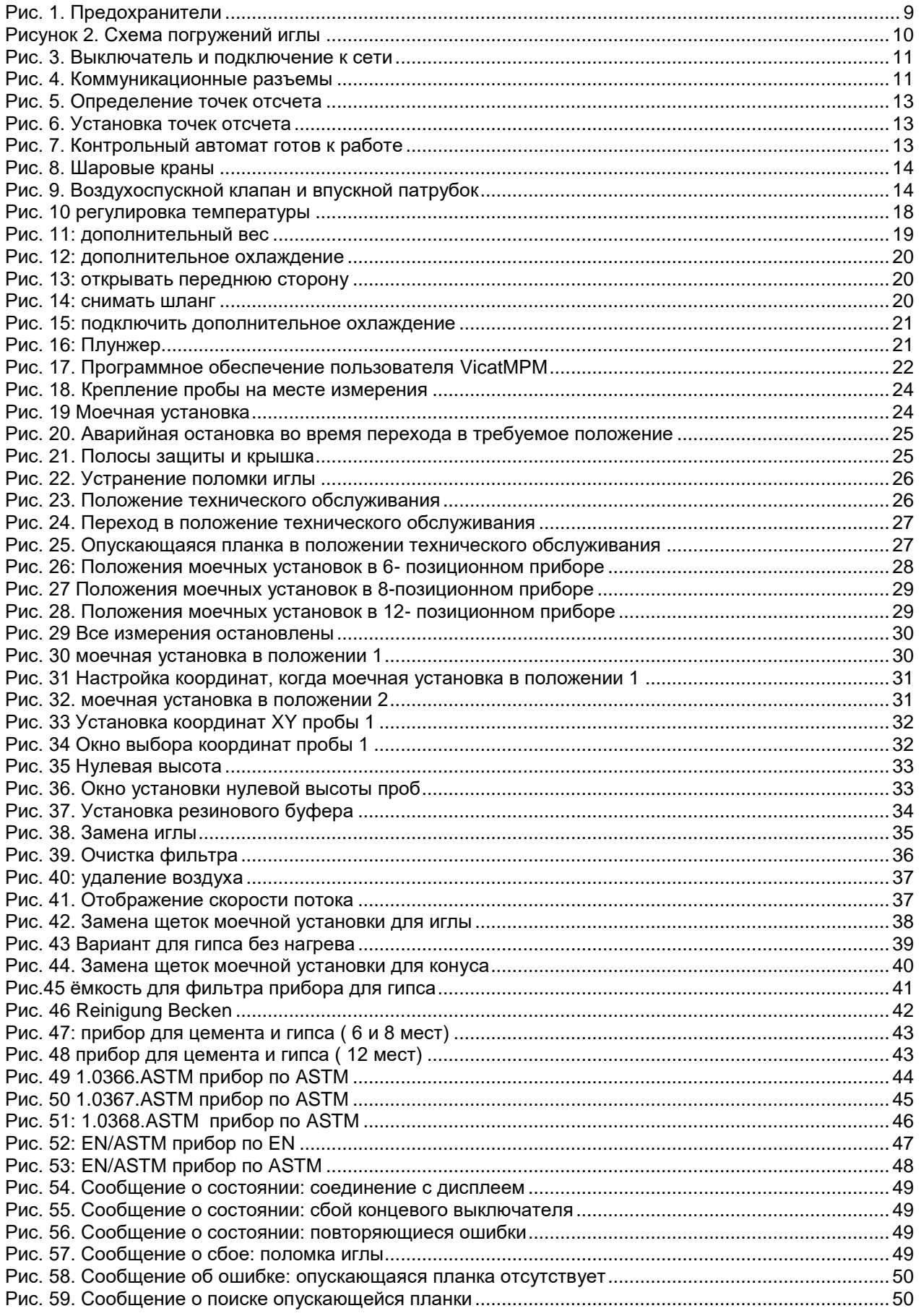

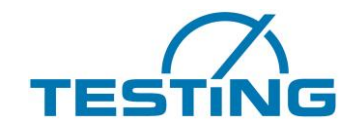

#### Много-позиционный прибор Вика

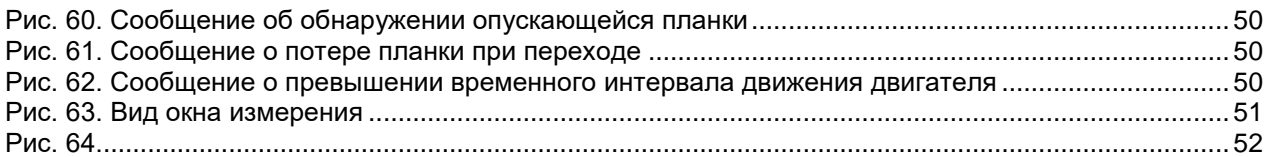

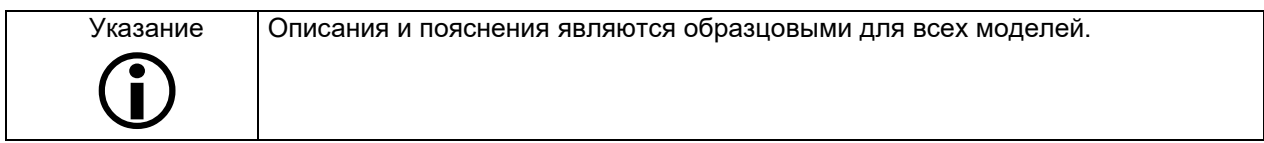

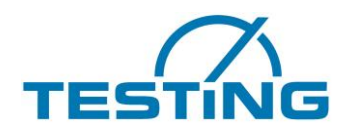

## <span id="page-4-0"></span>**1. Основные рекомендации**

### <span id="page-4-1"></span>**1.1 Маркировка**

Маркировка изготовителя: см. руководство по эксплуатации Маркировка прибора: см. фирменную табличку на приборе, на которой указаны полные технические данные и электротехнические параметры.

### <span id="page-4-2"></span>**1.2 Целевое назначение**

В настоящем документе приведена требуемая информация о целевом назначении описанных продуктов. Он предназначен для персонала с соответствующей технической квалификацией. Квалифицированным персоналом считаются лица, которые прошли надлежащее обучение и инструктаж, имеют соответствующий опыт, ознакомлены с применимыми нормами, указаниями, правилами техники безопасности и условиями эксплуатации, допущены к работе ответственным за безопасность прибора лицом, имеют право выполнять требуемые операции, знают о возможных опасностях и умеют их избегать (определение квалифицированных рабочих согласно IEC 364).

Обязательно соблюдайте требования и максимальные значения, указанные в настоящем руководстве по эксплуатации. Любое применение, не указанное в настоящем руководстве, считается применением не по назначению. При наличии особых способов и условий эксплуатации необходимо проконсультироваться с производителем и получить его разрешение.

Настоящий прибор предназначен для определения времени застывания цемента. Начало и окончание процесса застывания определяется путем анализа способности проникновения стальной иглы в приготовленную при определенных условиях пробу цемента.

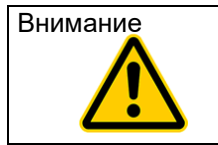

Внимание Приведенные в настоящем руководстве по эксплуатации инструкции действительны только в случае надлежащего применения прибора. Для правильного проведения испытания необходимо соблюдать специфические нормы, действующие для этого испытания.

### <span id="page-4-3"></span>**1.3 Ненадлежащее применение и указания по технике безопасности**

Настоящий прибор разработан на современном техническом уровне с учетом применимых технических правил. Тем не менее, в процессе использования может возникнуть опасность для жизни и здоровья пользователя или опасность повреждения деталей прибора или других материальных ценностей.

Не разбирайте прибор и не пытайтесь отремонтировать или модифицировать его. Осуществляйте эксплуатацию прибора в указанном диапазоне напряжения питания. Не используйте прибор в местах, подверженных влиянию таких негативных факторов, как обледенение, тепловое излучение, образование конденсата, присутствие коррозионных газов, колебания или высокочастотная вибрация, а также места с высокой влажностью воздуха или с большими колебаниями температуры.

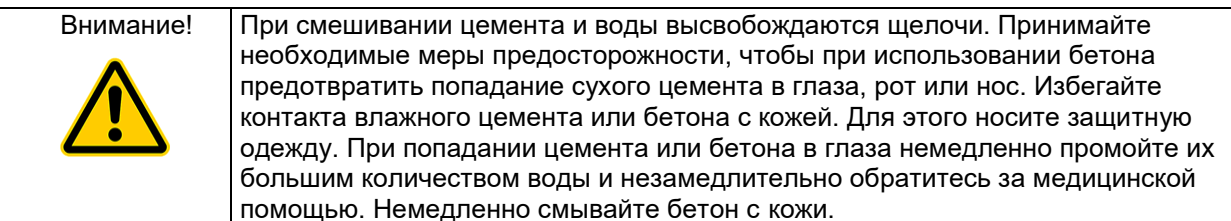

Эксплуатирующее лицо обязано следить за тем, чтобы не причинить вред себе или другим людям. К самостоятельной эксплуатации прибора могут быть допущены только лица, прошедшие инструктаж по эксплуатации.

Если безопасная эксплуатация прибора нарушается вследствие неисправностей или повреждений, немедленно выведите прибор из эксплуатации. Дальнейшее использование разрешено только после устранения всех источников опасности.

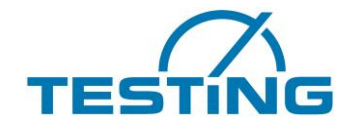

В настоящем руководстве по эксплуатации приведены указания по технике безопасности, которые необходимо соблюдать, чтобы исключить опасность смерти, ранения, повреждения оборудования или ненадлежащего функционирования. Ниже приведена расшифровка этих указаний по технике безопасности.

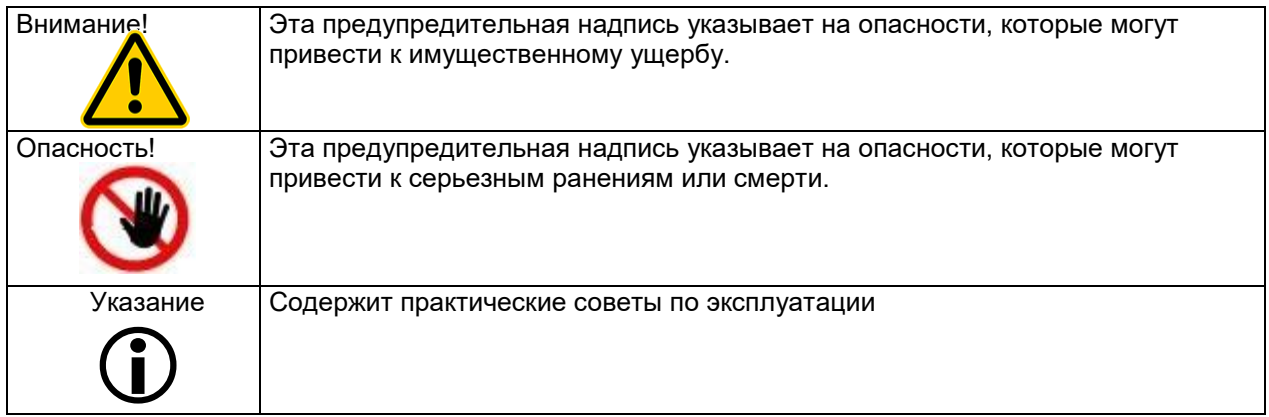

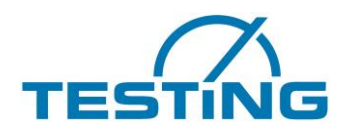

### <span id="page-6-0"></span>**1.4 Гарантийные обязательства**

По общему правилу действуют принятые в нашей компании **общие коммерческие условия**.

Производитель гарантирует, что настоящее руководство по эксплуатации составлено в соответствии с техническими и функциональными параметрами поставляемого продукта. Производитель оставляет за собой право дополнять настоящее руководство необходимой информацией.

Производитель предоставляет предусмотренную законом гарантию. Гарантия не предоставляется на изнашиваемые детали.

Производитель гарантирует бесперебойную работу устройства только при соблюдении положений настоящего руководства по эксплуатации и только в случае применения по назначению.

Производитель не берет на себя ответственность за убытки, связанные с использованием продукта не по назначению или возникшие вследствие нарушения предписаний и правил, указанных в настоящем руководстве по эксплуатации.

Гарантийные претензии к производителю не принимаются в случае модификаций конструкции устройства, которые не были письменно одобрены производителем, или в случае самовольного изменения функционального оснащения устройства.

Нарушения прав могут привести к уголовно-правовой ответственности.

#### <span id="page-6-2"></span><span id="page-6-1"></span>**1.5 Приемка, транспортировка и установка 1.5.1...................................................................................... Приемка**

Проверьте внешний вид доставленной посылки. Если устройство имеет надлежащий внешний вид, можно принять посылку от перевозчика грузов (т. е. от службы доставки или экспедитора).

При отсутствии претензий касательно брака или повреждений при транспортировке проверьте комплектацию посылки согласно товарной накладной.

Если у вас возникают опасения или подозрения относительно наличия повреждений или если повреждения, возникшие при транспортировке, были обнаружены после приема-передачи груза, немедленно составьте протокол с подробным описанием масштаба повреждений. Отправьте протокол непосредственно по факсу. Строго запрещено каким-либо образом изменять полученную посылку.

На основании полученного протокола мы сможем определить способ устранения повреждения. Возможные варианты указаны ниже.

- Отправка запасных деталей
- Вызов квалифицированного технического специалиста
- <span id="page-6-3"></span>- Возврат устройства

### **1.5.2.......................................................................Транспортировка**

Прибор поставляется в соответствующей картонной упаковке. Свободные пустоты внешней упаковки заделаны наполнителем, который предотвращает повреждения при транспортировке. Можно переместить прибор на место использования вручную. Масса устройства составляет около 70 кг.

<span id="page-6-4"></span>**1.5.3................................................................................... Установка** Установите и выровняйте прибор на прочном, ровном и не подверженном колебаниям основании.

Макс. высота: 1000 м над ур. моря

Допустимая температура: в соответствии с DIN EN 196-3 Допустимая влажность воздуха: в соответствии с DIN EN 196-3

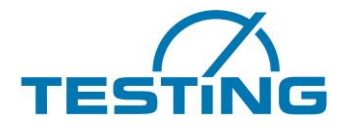

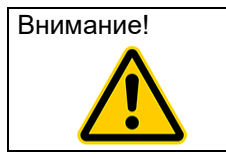

Внимание! Принимайте обычные разумные меры предосторожности по предотвращению ударов или других повреждений прибора.

### <span id="page-7-0"></span>**1.6 Комплектность поставки**

В стандартной комплектации прибор поставляется с указанными ниже вспомогательными принадлежностями.

Шнур питания

Кабель RS232

Ручной прибор

Шестигранный ключ (для моечной установки для иглы SW1,25 / SW: 2), (для моечной установки для конуса SW: 2)

Руководство по эксплуатации Справочник по программному обеспечению

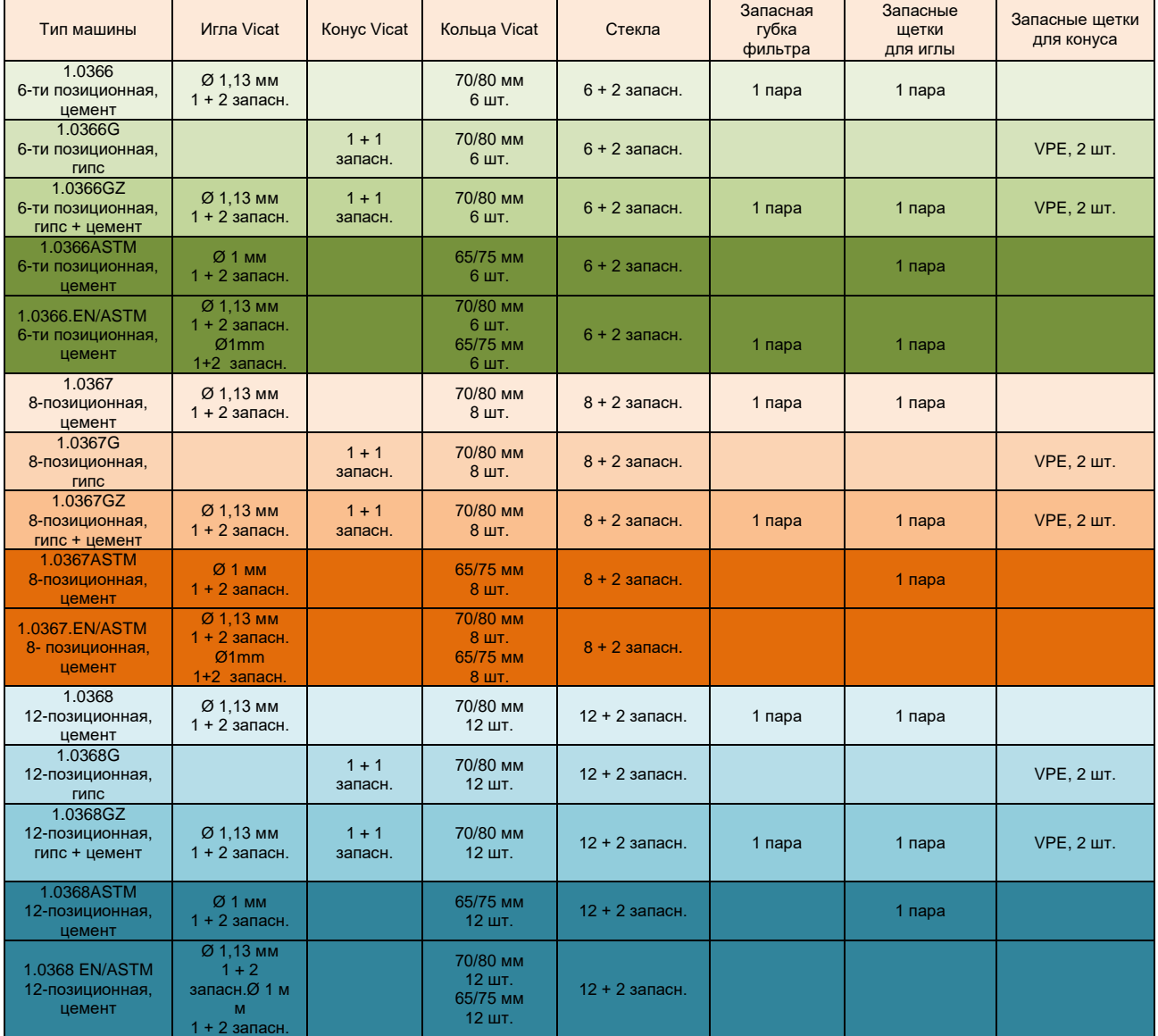

Таблица 1.

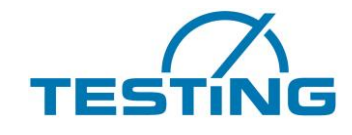

### **1.7 Подключение к электросети**

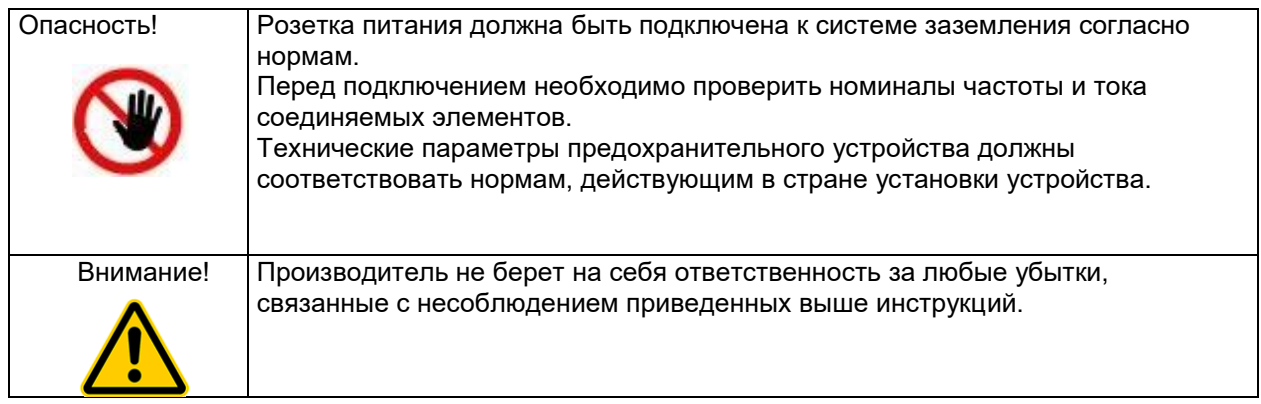

Допуски электрических параметров.

Фактическое напряжение: $\pm$  10 % номинального напряжения

Частота: $\pm$  1 % номинальной частоты непрерывно;  $\pm$  2 % номинальной частоты краткосрочно

Производитель не берет на себя ответственность за любые ранения или имущественные убытки, связанные с несоблюдением приведенных выше инструкций.

Для защиты электронных компонентов от чрезмерного тока установлены два легко доступных для пользователя пассивных предохранителя 250 В пер. тока/6,3 А.

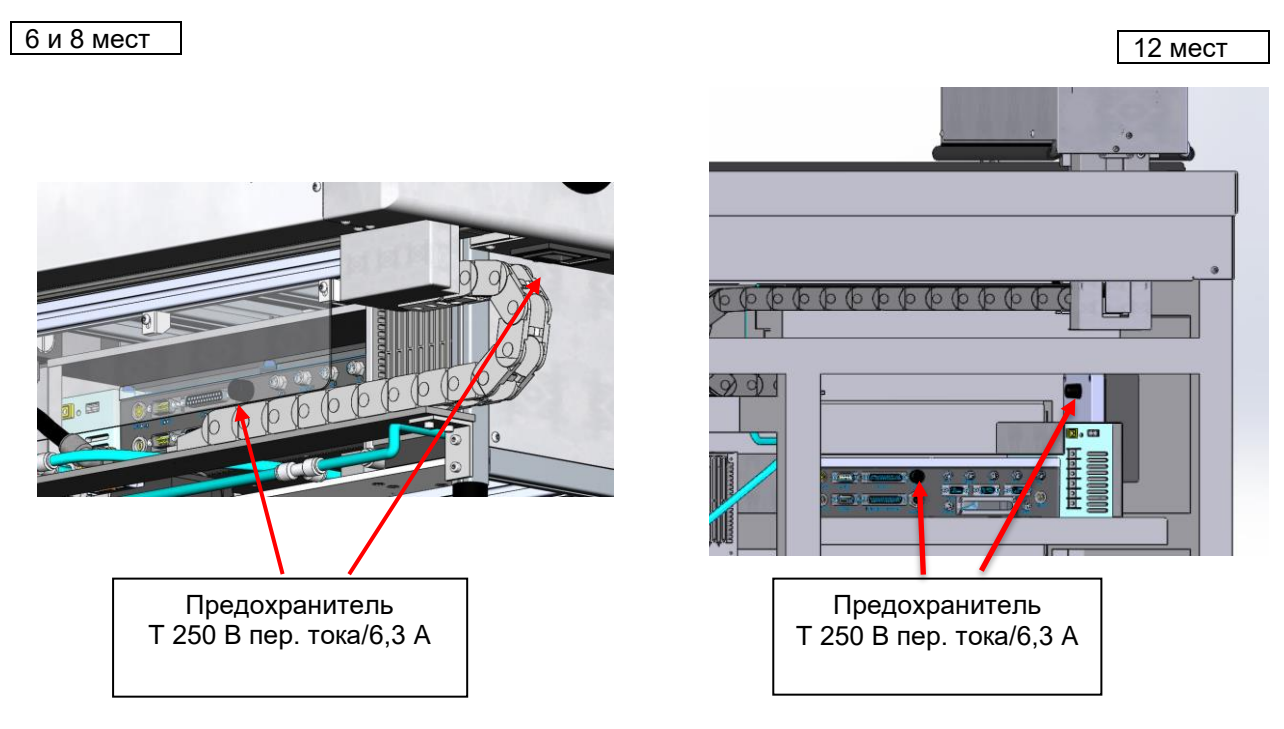

<span id="page-8-0"></span>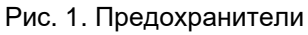

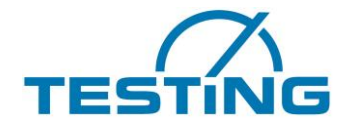

## <span id="page-9-0"></span>**2. Характеристики прибора**

Прибор относится к рабочим установкам, чьи оценочные уровни шумовыделения в целом не превышают 90 дБ(A) (согласно DIN 45 635).

Создаваемый прибором шум зависит от многих факторов, например от места установки и т. п. Поэтому невозможно указать конкретный уровень звукового давления, применимый для всех случаев.

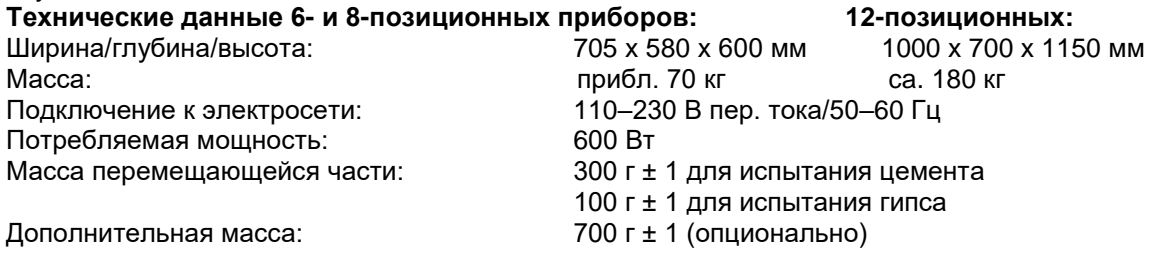

#### **Циклы испытаний:**

Прибор поддерживает различные циклы испытания, при которых можно комбинировать один из алгоритмов введения иглы с одним из вариантов продолжительности цикла (4, 8, 12 и 16 мин).

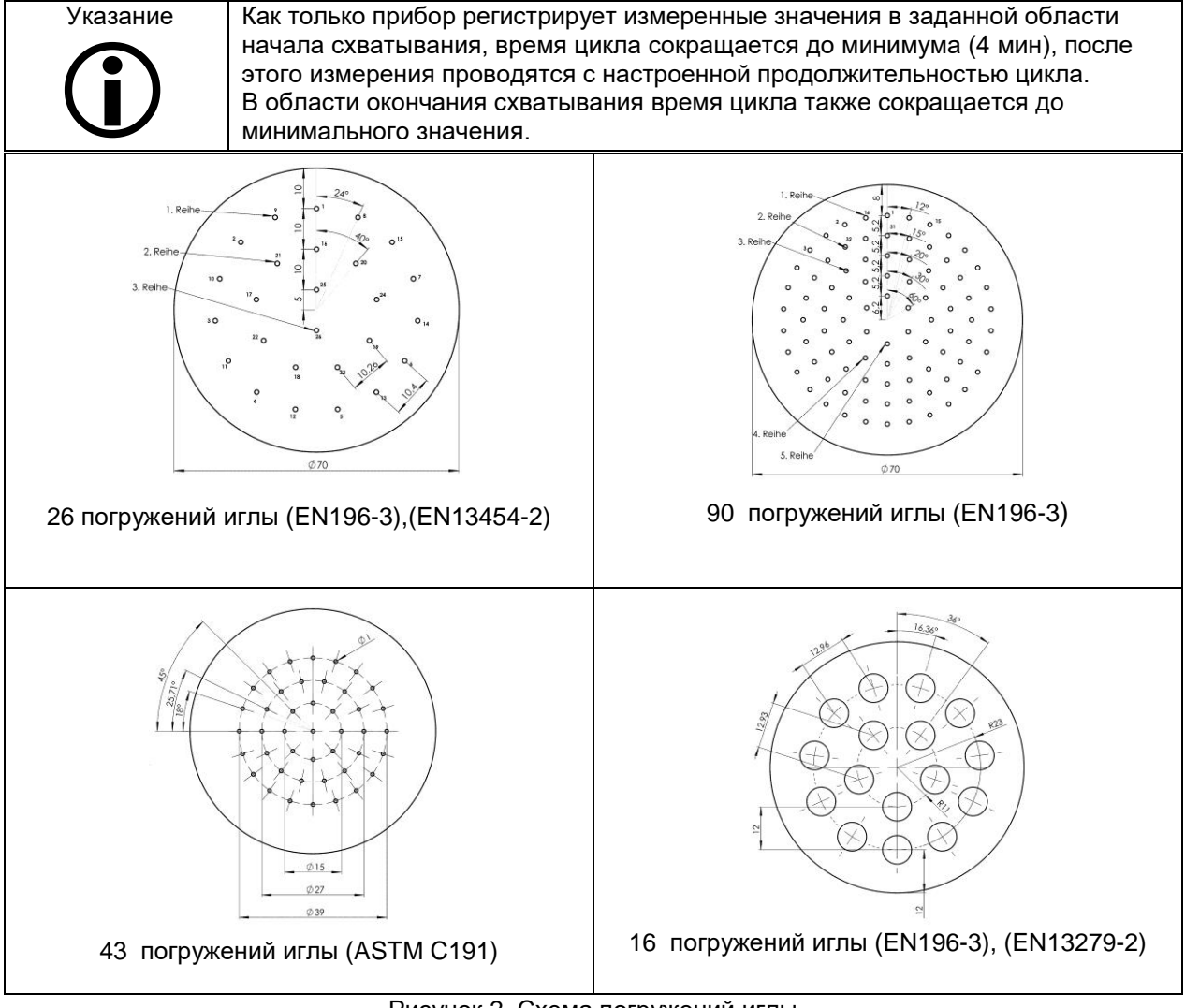

<span id="page-9-1"></span>Рисунок 2. Схема погружений иглы

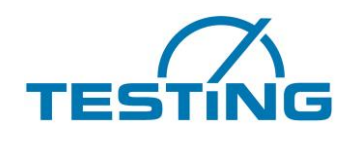

### <span id="page-10-0"></span>**3. Эксплуатация**

# <span id="page-10-1"></span>**3.1 Ввод в эксплуатацию**

#### <span id="page-10-2"></span>**3.1.1 Подсоединение и включение**

Соедините ручной прибор с главным прибором (затяните винты на 25-контактном разъеме D-Sub), соедините прибор с ПК (затяните резьбовое крепление кабеля RS232). Если требуется употребите адаптер USB-RS-232! \*

Подключите прибор к сети 230 В, 50 Гц с помощью прилагаемого шнура питания. Убедитесь в том, что выключатель аварийной остановки разблокирован. Включите красный главный выключатель на передней стороне.

<span id="page-10-4"></span><span id="page-10-3"></span>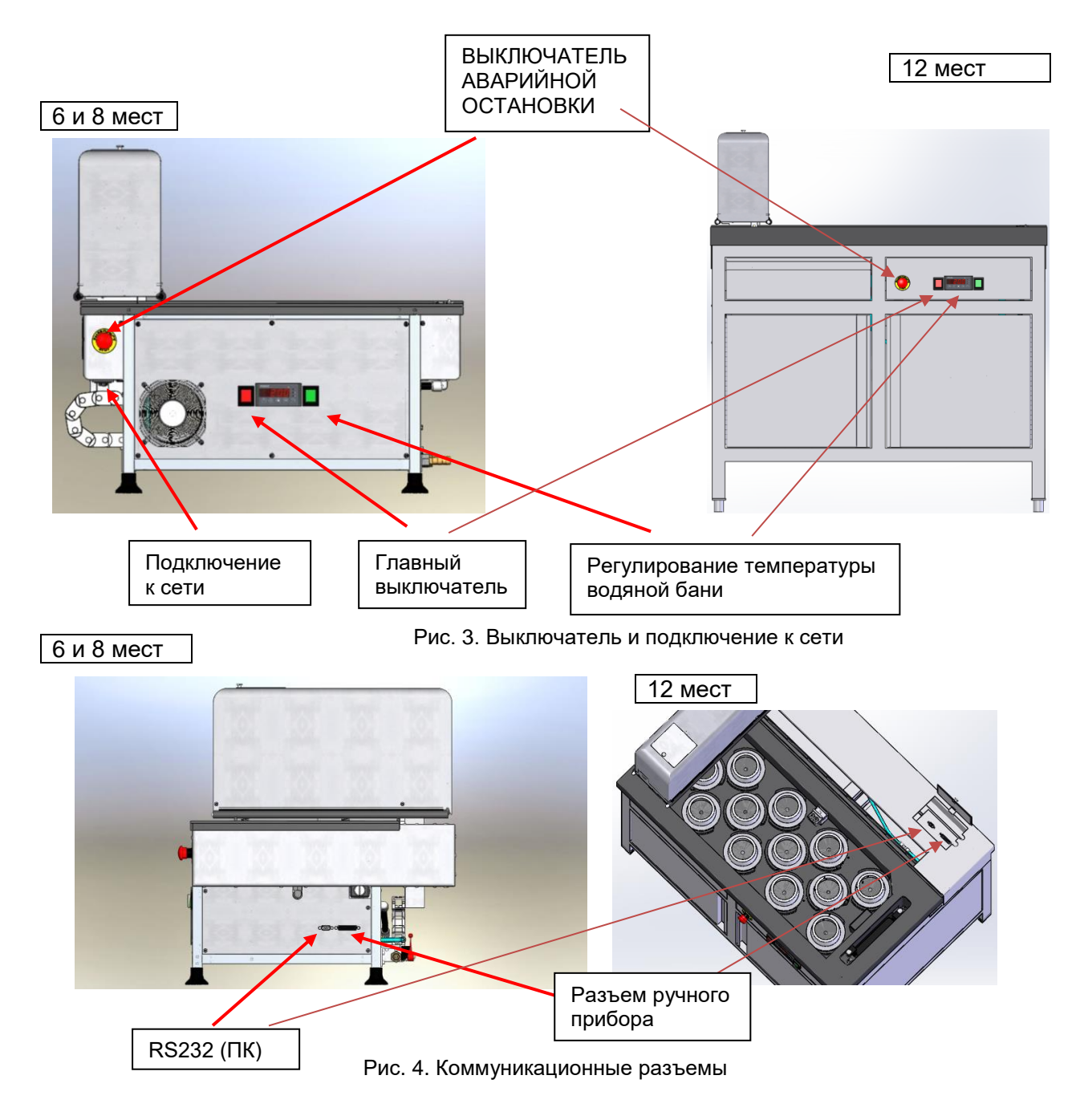

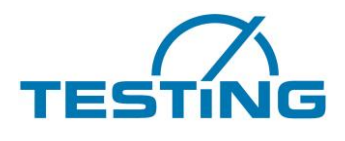

## \* Инсталляция адаптера **USB-RS232**

**На поставленной дискете для инсталляции находится софт для адаптера USB-RS232, если тот не автоматически инсталлируется.**

#### **Windows:**

**Иснталляцию можно проводить или через файл** "CDM v2.10.00 WHQL Certified.exe", который можно выбирать на дискете соотвественно к заводскому режиму

Или через менеджер прибора. При инсталляции через менеджер прибора надо выбирать "USB-Adapter" с правой клавишей мыши и выбирарать "Treiber installieren".

Потом в ручную выбирать ( не автоматически!) во всех меню драйвер "ftdibus.inf" соответственно к заводскому режиму.

Может быть что надо повторно проводить процедуру, чтобы инсталлировать драйвер для СОМпорта (ftdiport.inf)

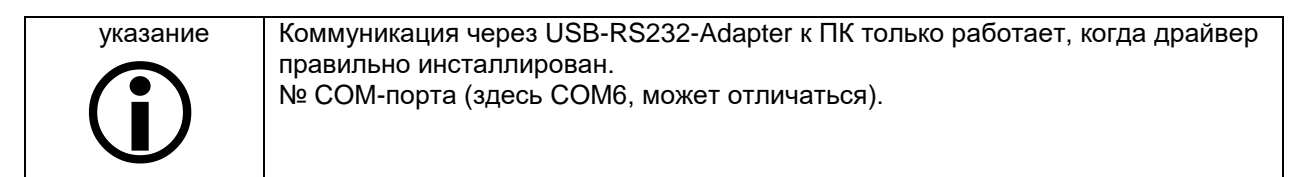

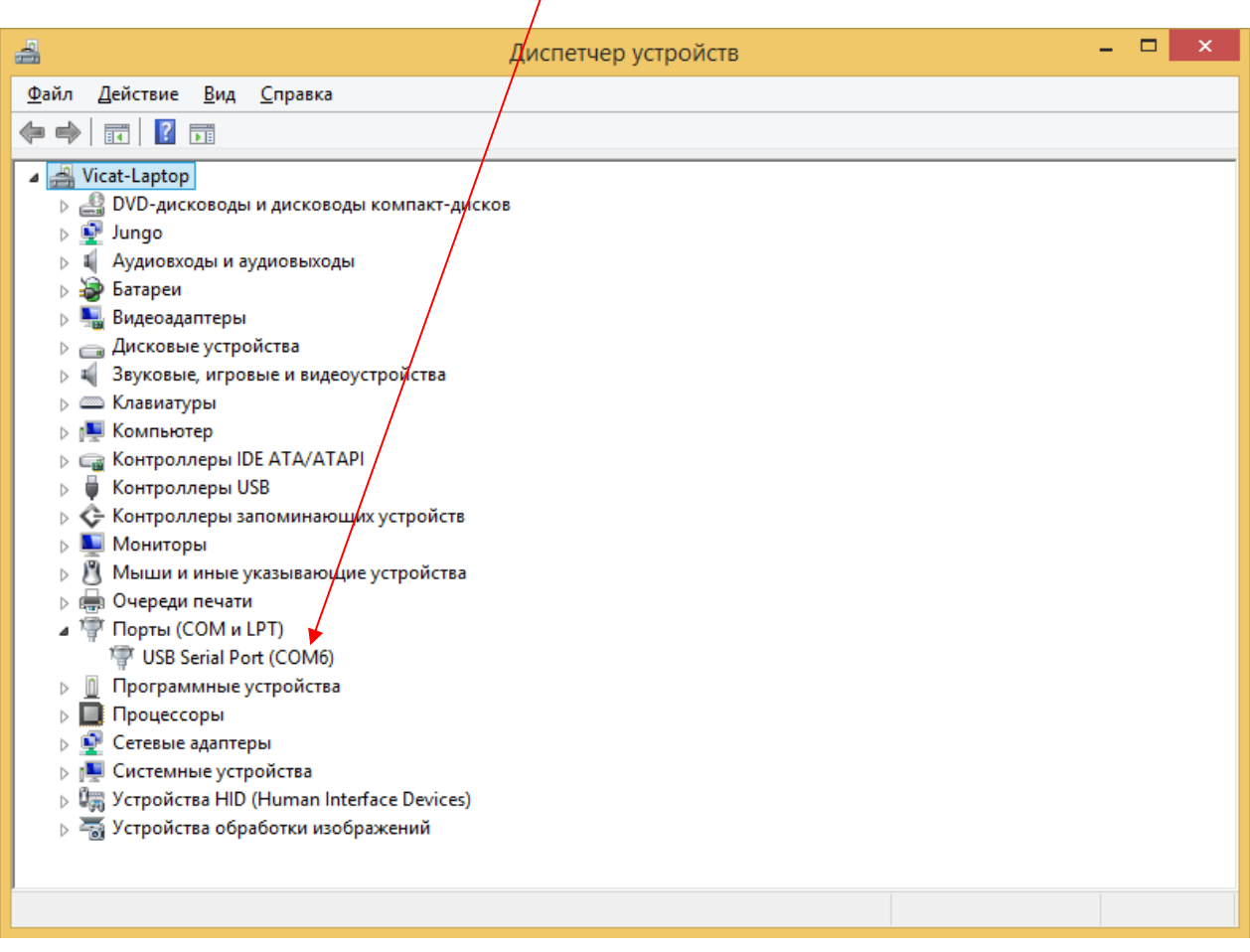

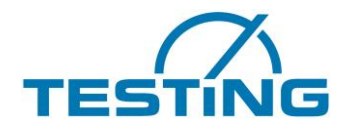

После включения напряжения питания программа управления проводит стандартную процедуру инициализации, которая завершается определением точек отсчета (нулевых точек) для каждой оси. Точки отсчета располагаются в верхнем левом углу ванны недалеко от моечного устройства.

Когда ручной прибор подключен, во время поиска точек отсчета дисплей отображает сопроводительные комментарии (см. рис. 5 и рис. 6). Если встроенные процедуры, используемые для настройки и технического обслуживания, не активированы, этот процесс завершается очисткой иглы и отображением окна, показанного на рис. 7. Сообщение Wiederherstellung der Tests nach Reset (Восстановление проверки после перезапуска) указывает на то, что прибор VicatMPM ожидает синхронизации даты и времени со стороны приложения на ПК.

<span id="page-12-0"></span>При наличии соединения с ПК синхронизация выполняется автоматически или запускается вручную путем активации команды меню Prüfautomat/Verbinden (Контрольный автомат/подключить).

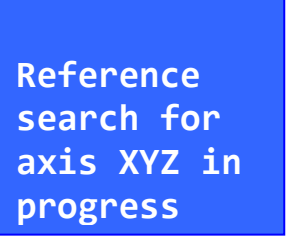

Рис. 5. Определение точек отсчета

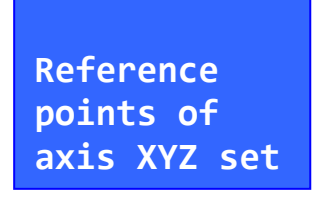

Рис. 6. Установка точек отсчета

<span id="page-12-1"></span>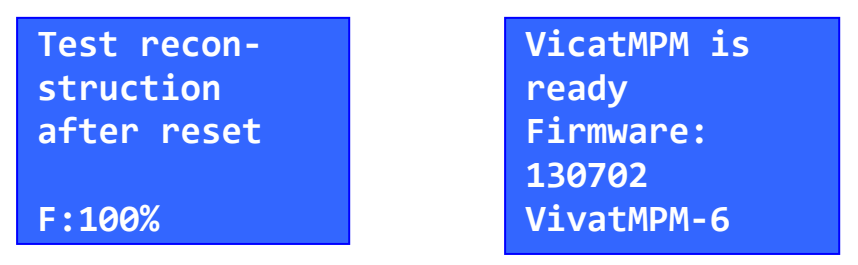

ем.<br>Рис. 7. Контрольный автомат готов к работе **NTE: 10102 A passive** 

<span id="page-12-2"></span>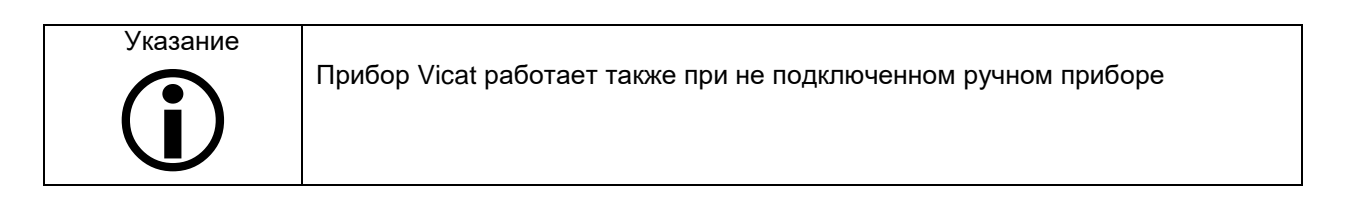

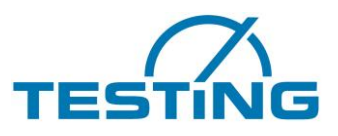

### <span id="page-13-0"></span>**3.1.2 Наполнение**

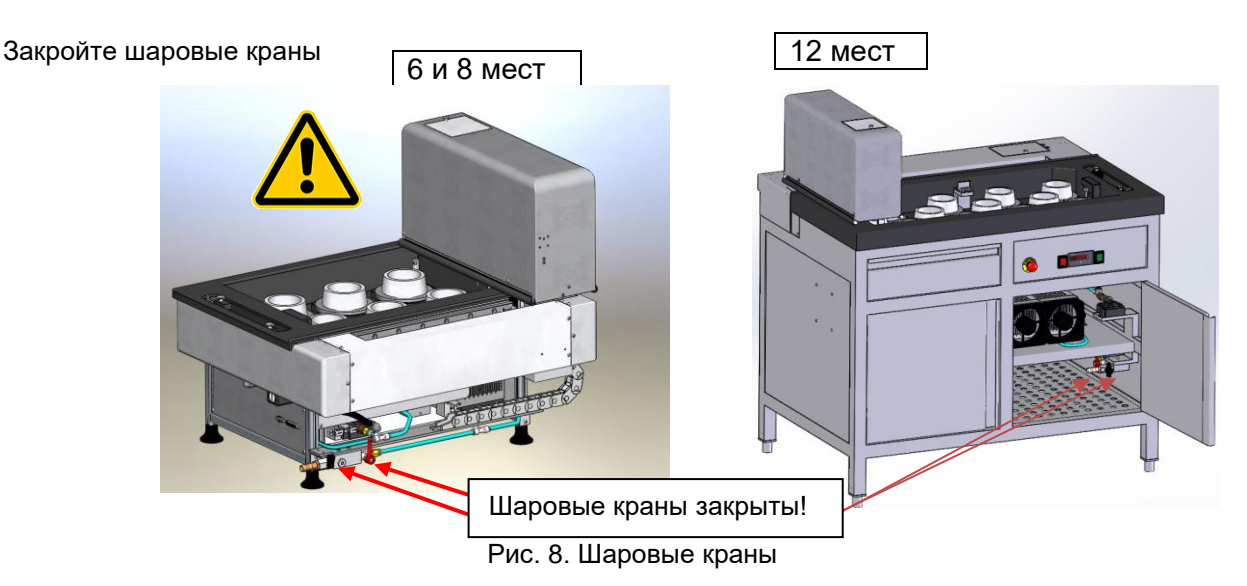

<span id="page-13-1"></span>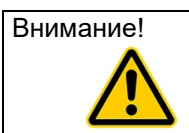

Внимание! Перед вводом в эксплуатацию средний шаровой кран регулирования температуры обязательно должен быть закрыт! В противном случае регулирование не будет работать, и теплообменник может быть поврежден.

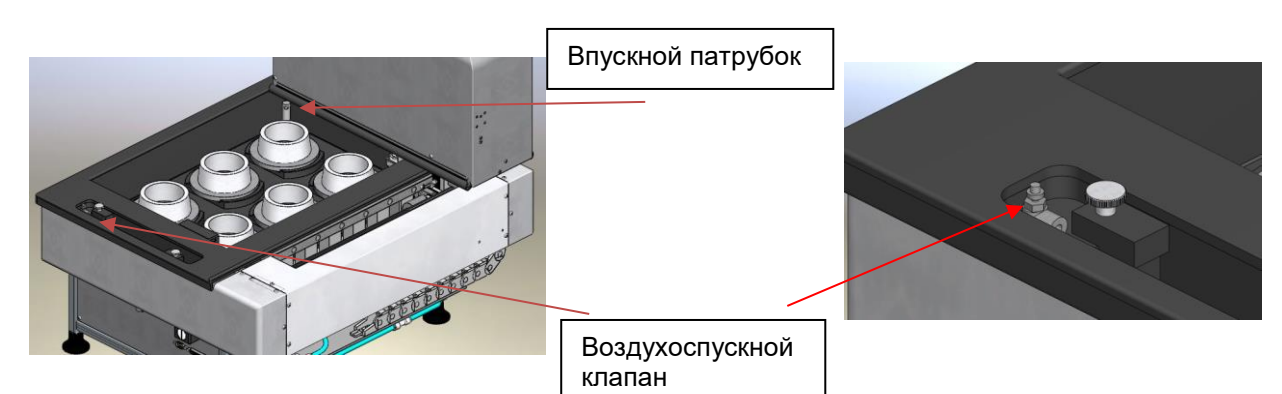

Рис. 9. Воздухоспускной клапан и впускной патрубок

<span id="page-13-2"></span>Вставьте впускной патрубок во впускное отверстие, чтобы подача воды осуществлялась только с одной стороны. Откройте воздухоспускной клапан и наполните прибор водой (прибл. 10 л). Включите регулятор температуры, чтобы активировать циркуляцию воды. Когда из воздухоспускного клапана потечет вода, это означает, что воздух был выпущен из системы, и клапан необходимо закрыть. Вставить фильтр картриджа как описано в т. .5.5. После удаления воздуха высота воды в ванной без проб должна составлять около 55 мм (верхняя кромка впускного патрубка).

При добавлении каждой пробы уровень воды поднимается приблизительно на 2,5 мм.

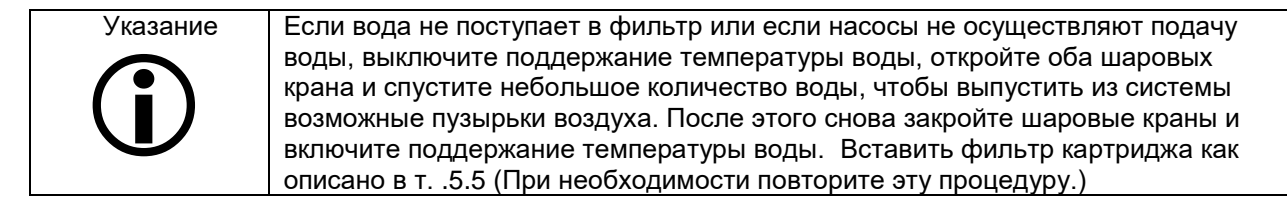

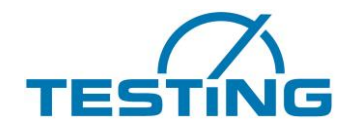

### <span id="page-14-0"></span>**3.1.3 Регулирование температуры**

Регулятор водяной бани автоматически поддерживает температуру на уровне (20+/-1) °C, предусмотренном нормой EN196-3. Не изменяйте эти настройки.

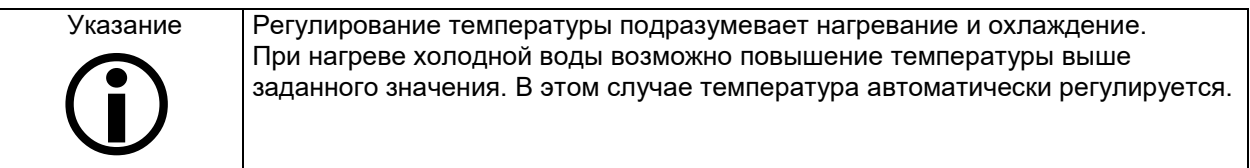

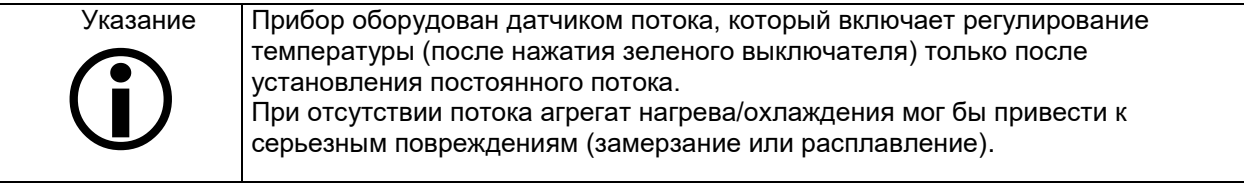

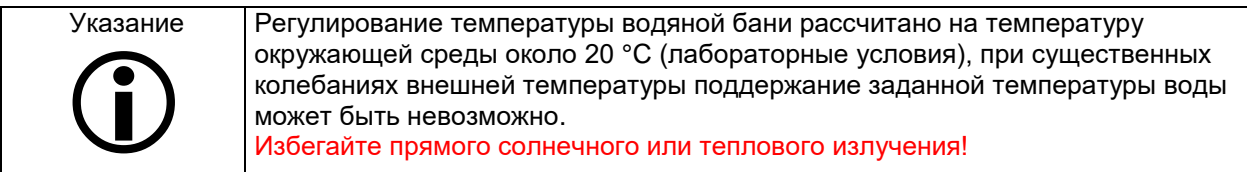

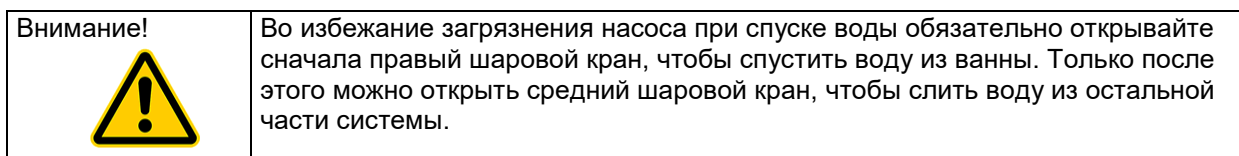

#### Пояснения

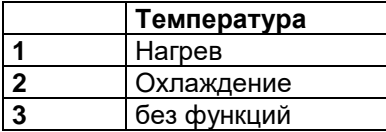

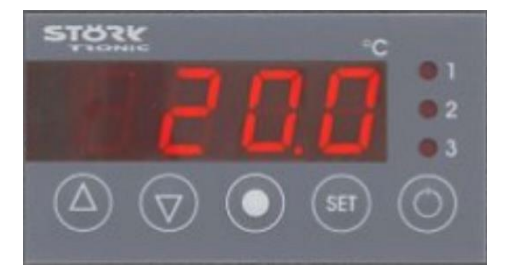

Регулятор разработан для условий работы, требующих использования нескольких выходов. Заданное значение, режим ожидания и все параметры регулятора устанавливаются с помощью сенсорной клавиатуры с 5 кнопками.

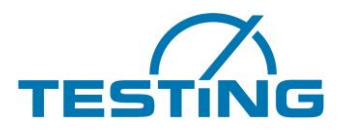

Варианты настройки

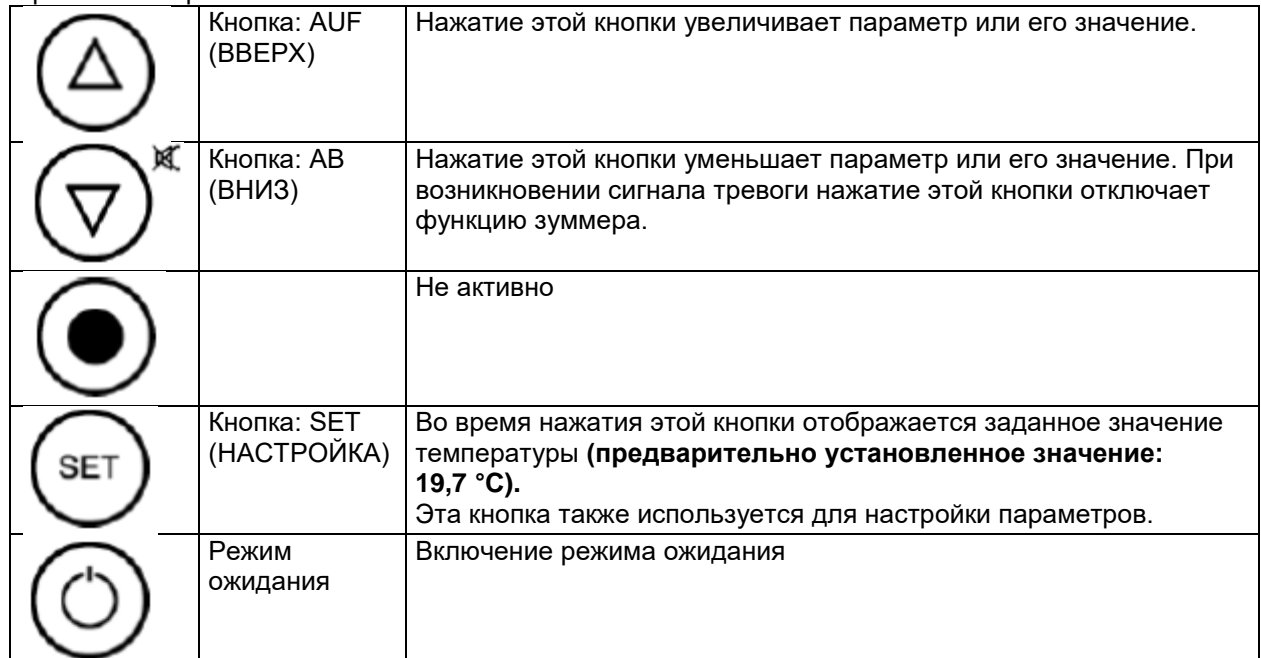

Регулятор имеет 3 уровня управления.

#### *Первый уровень управления.*

Ввод параметров заданного значения

Заданное значение нагрева выбирается непосредственно путем нажатия кнопки SET (НАСТРОЙКА) независимо от активности режима ожидания. Изменение параметров осуществляется нажатием кнопок AB (ВНИЗ) и AUF (ВВЕРХ). Это заданное значение определяет работу регулятора. *Второй уровень управления (Р-параметры).*

Одновременное нажатие и удерживание кнопок AB (ВНИЗ) и AUF (ВВЕРХ) в течение как минимум 4 с открывает список параметров регулятора (начиная с параметра Р1). Затем можно прокручивать список с помощью кнопок AB (ВНИЗ) и AUF (ВВЕРХ). Нажатие кнопки SET (НАСТРОЙКА) позволяет отобразить значение активного параметра. Изменение значений осуществляется нажатием кнопок AB (ВНИЗ) и AUF (ВВЕРХ). Для сохранения нового значения на продолжительный срок отпустите все кнопки. Если в течение 60 секунд ни одна кнопка не нажимается, выполняется автоматический возврат в нормальное состояние.

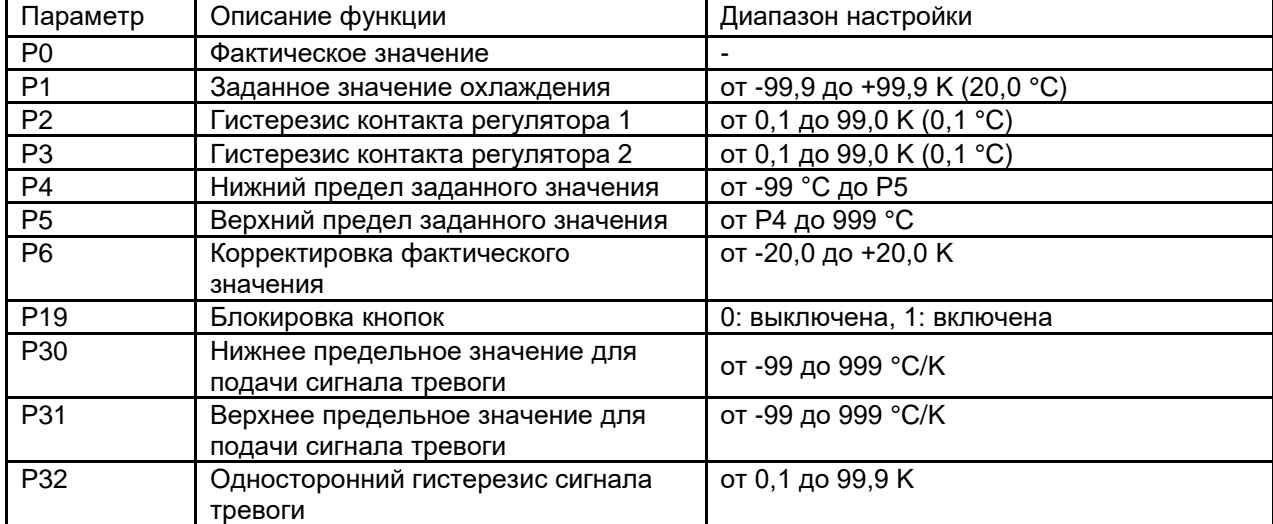

Ниже приводятся краткие описания некоторых параметров.

*Третий уровень управления.*

Для доступа на третий уровень управления необходимо сначала перейти на второй уровень и прокрутить список параметров до наивысшего параметра. После этого необходимо нажать и

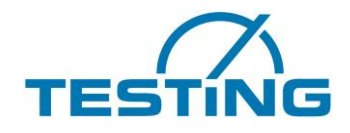

удерживать кнопку AUF (ВВЕРХ) не менее 10 с. На дисплее появится сообщение «РА». Последующее одновременное нажатие и удерживание кнопок AB (ВНИЗ) и AUF (ВВЕРХ) в течение как минимум 4 с открывает список параметров третьего уровня управления (начиная с параметра А1). Затем можно прокручивать список с помощью кнопок AB (ВНИЗ) и AUF (ВВЕРХ). Нажатие кнопки SET (НАСТРОЙКА) позволяет отобразить значение активного параметра. Изменение значений осуществляется нажатием кнопок AB (ВНИЗ) и AUF (ВВЕРХ). Для сохранения нового значения на продолжительный срок отпустите все кнопки. Если в течение 60 секунд ни одна кнопка не нажимается, выполняется автоматический возврат в нормальное состояние.

Приведенные ниже значения могут изменять характеристики прибора, поэтому при их модификации необходимо действовать с максимальной осторожностью.

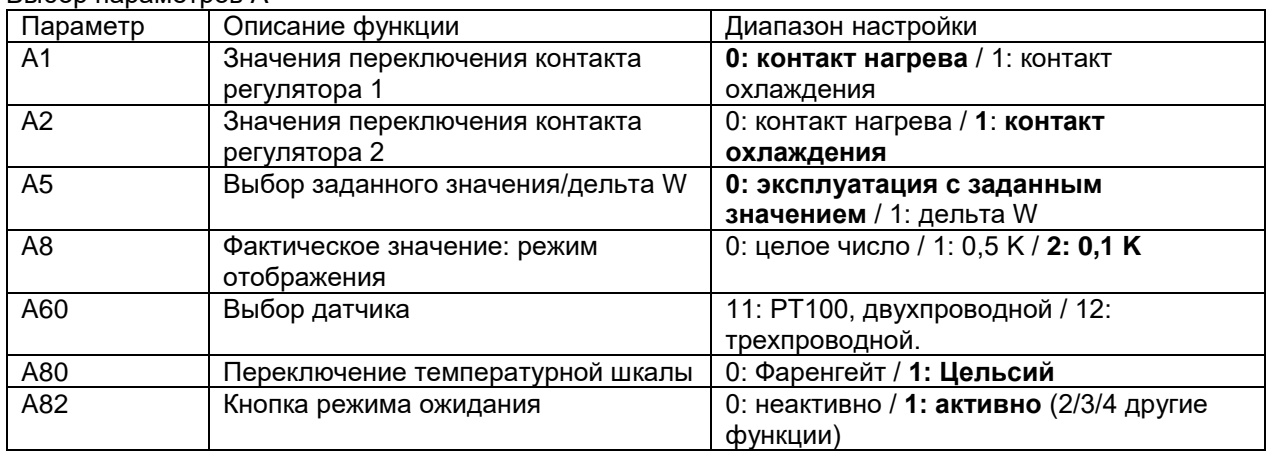

#### Выбор параметров А

#### <span id="page-16-0"></span>**3.1.4 Предупредительные сообщения на дисплее**

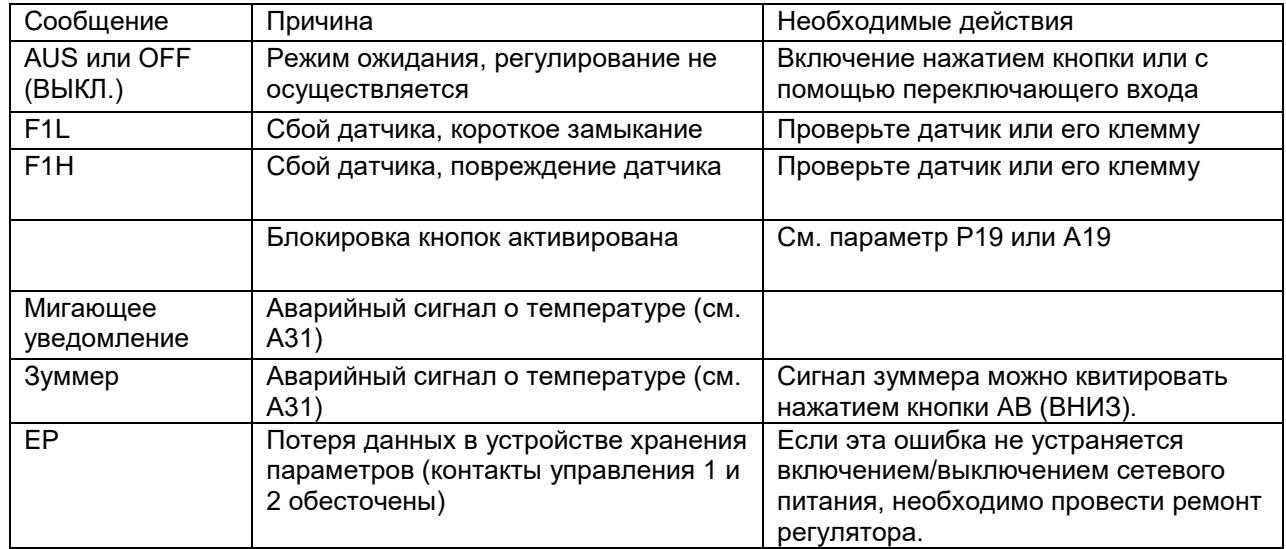

Сообщения о сбоях датчика сохраняются и отображаются даже после устранения причины сбоя. Такие сообщения о сбоях можно устранить, квитировав их нажатием кнопки AB (ВНИЗ).

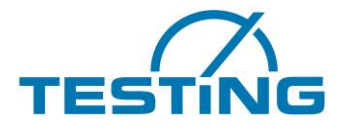

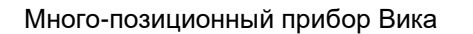

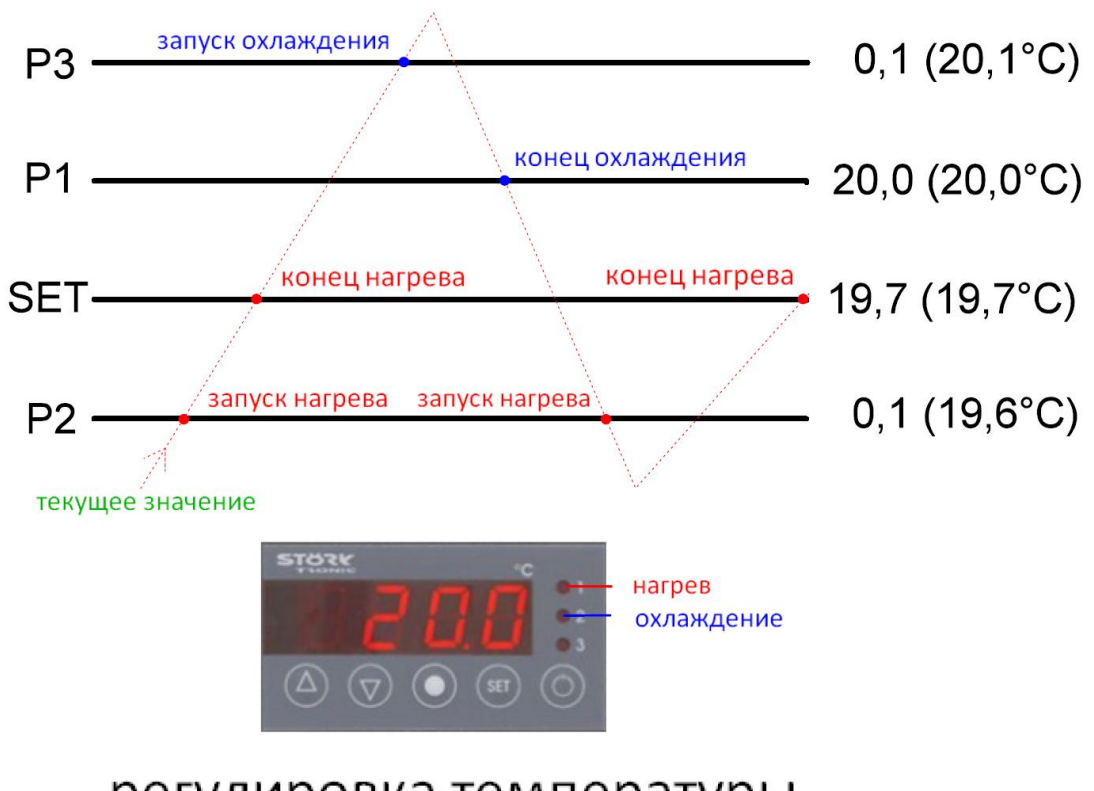

## регулировка температуры

Рис. 10 регулировка температуры

<span id="page-17-0"></span>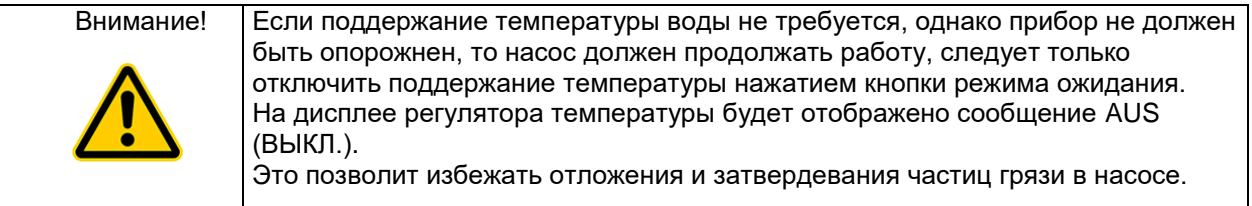

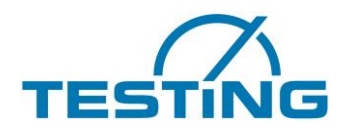

#### <span id="page-18-0"></span>**3.2 Специальные принадлежности**

### <span id="page-18-1"></span>**3.2.1 Дополнительный вес 700 г**

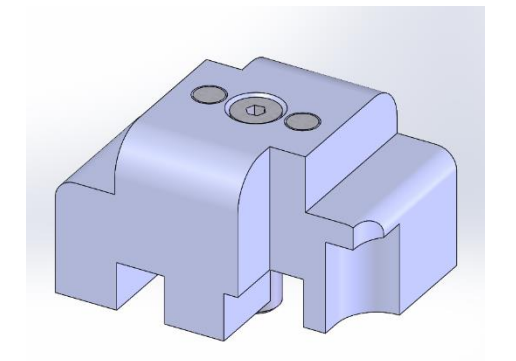

Рис. 11: дополнительный вес

<span id="page-18-2"></span>Приборы Вика могут быть оснащены дополнительным весом 700 г. чтобы повышать вес падающих частей на 1 кг.

Перед добавкой дополнительного веса планка с иглой должна перемещена и находиться в позиции для технического обслуживания как описано в т. 5.1 5.4 Nadel wechseln.

Открывать отверстие как описано в т. 5.4.

Планка находится в низшей позиции, так можно слегка добавить дополнительный вес вставив его на планку. Потом покинуть положение для технического обслуживания.

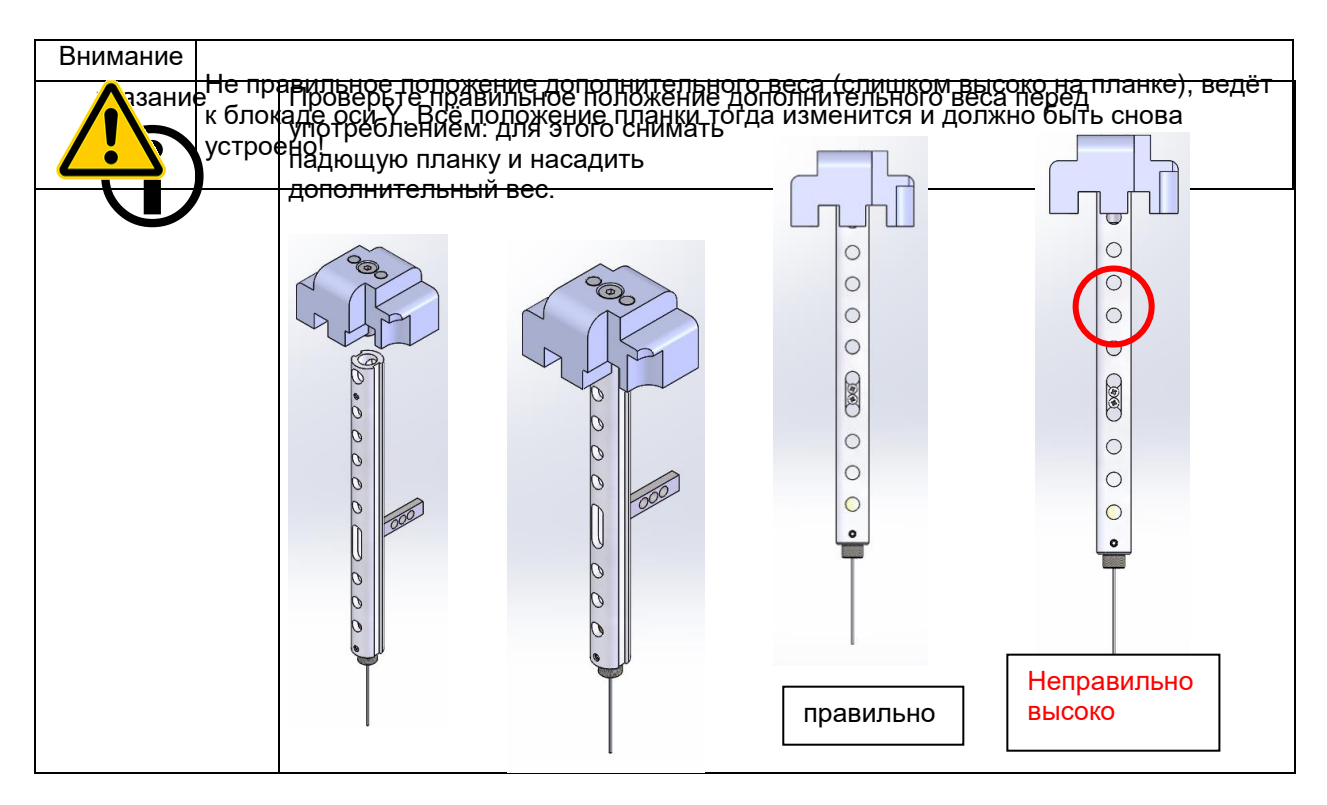

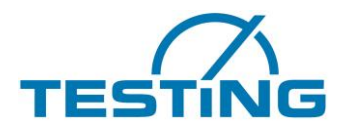

### <span id="page-19-0"></span>**3.2.2 Дополнительное охлаждение**

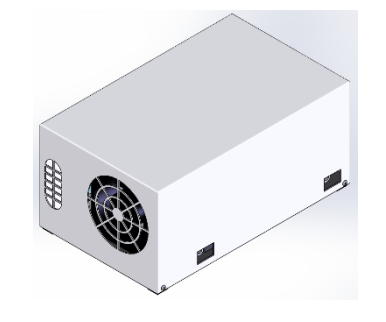

Рис. 12: дополнительное охлаждение

<span id="page-19-1"></span>Прибор Вика может быть оснащен с дополнительным охлаждение, чтобы достичь температуру воды +5°C .

Для этого открыват переднюю сторону прибора **(Внимание: вытащить штекер из сети!)**.

Открывать переднюю плиту (только приборы с 6 и 8 местами) и отсоединить провод управления температуры (штекер D) от ящика управления.

Потом присоединить кабель Y и проводить его под прибором наружу.

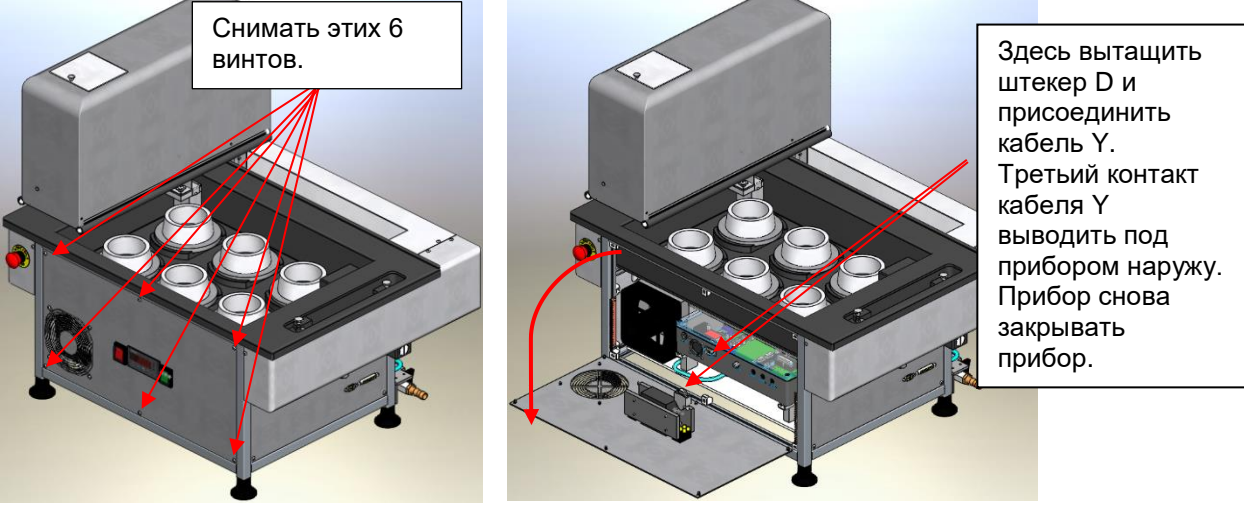

Рис. 13: открывать переднюю сторону

<span id="page-19-2"></span>Снимать шланг ведущий к бани у тройника на задней стороне прибора

<span id="page-19-3"></span>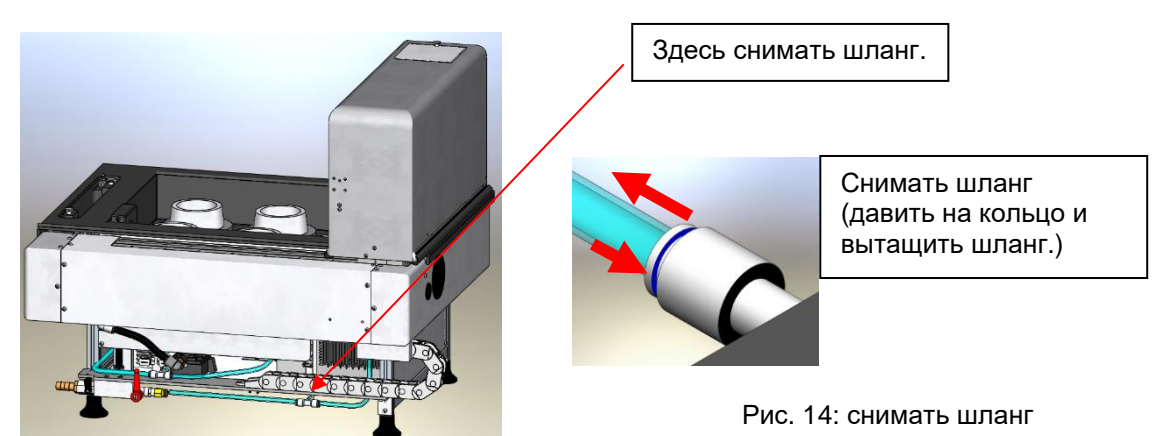

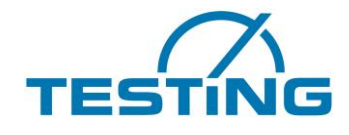

Теперь соединить дополнительное охлаждение с прибором Вика.

От тройника к переднему соединению охладителя, а шланг ведущий в баню к заднему соединения охладителя. Третьий контакт кабеля Y с штекером D в розетку.

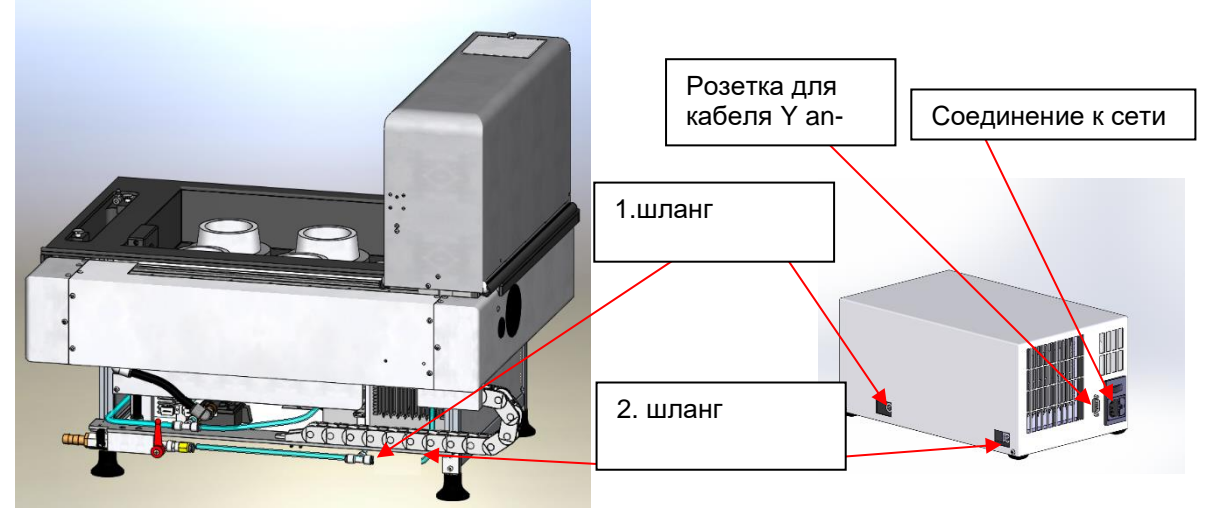

Рис. 15: подключить дополнительное охлаждение

<span id="page-20-1"></span>Присоединить к сети и включить оба прибора.

Дополнительное охлаждение управляется через встроенного в приборе Вика датчика температуры.

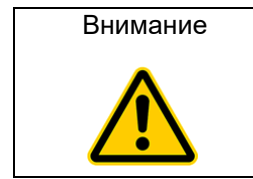

 Теоретически можно и повышать температуру таким путём, но рекомендуемая высшая температура 45°C достигается внутренним теплообмеником. Части прибора Вика не предусмотрены для температуры выше 60°C!

## <span id="page-20-0"></span>**3.2.3 Плунжер**

Для определения нормальной густотой поставляется опционально плунжер с тем же весом как игла, чтобы опеспечить вес падающих частей 300 (±1) г.

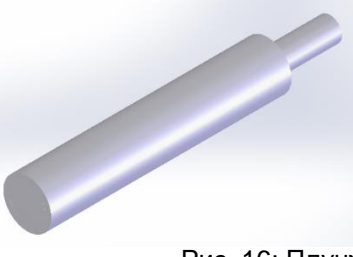

Рис. 16: Плунжер

<span id="page-20-2"></span>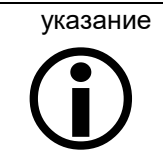

Плунжер не очищается в устройстве очищения! Чтобы чистить плунжер или заместить его, надо вести прибор Вика в сервисное положение, как описани в т. 5.1 .

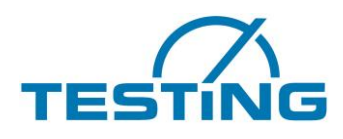

### <span id="page-21-1"></span><span id="page-21-0"></span>**4. Эксплуатация 4.1 Программное обеспечение**

Установите и настройте программное обеспечение на вашем ПК! Для этого см. «Справочник по программному обеспечению VicatMPM».

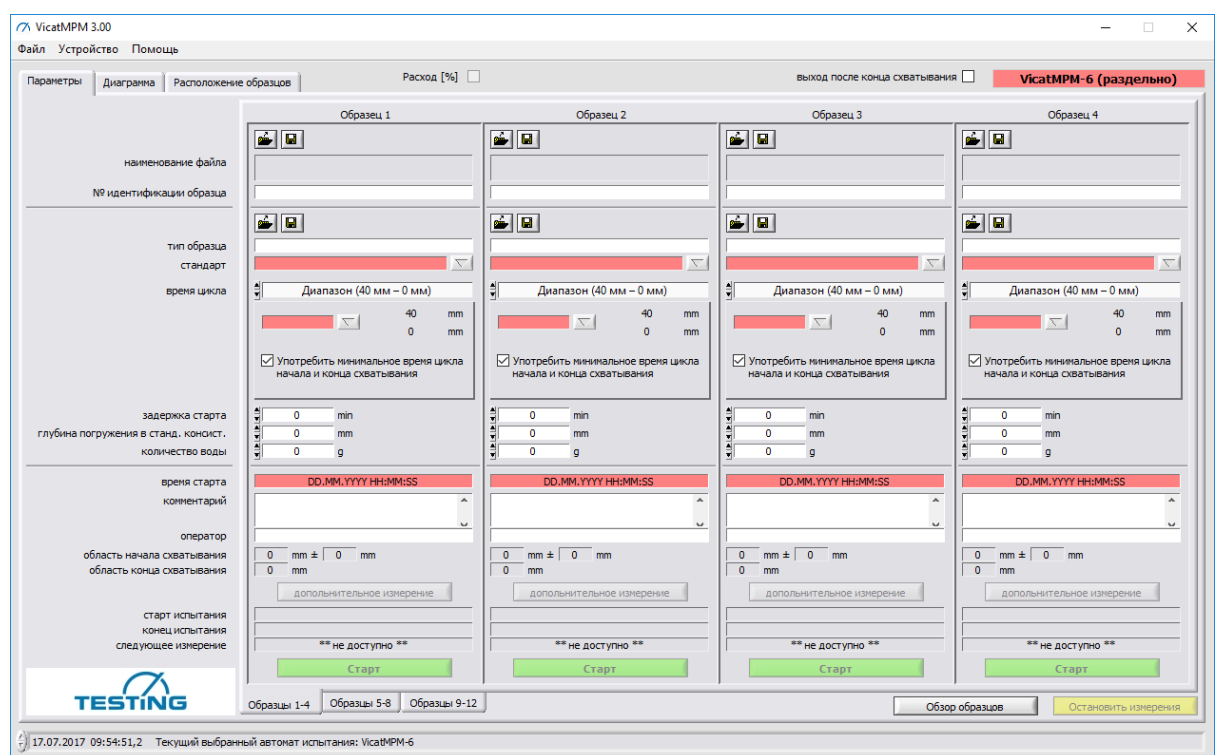

Рис. 17. Программное обеспечение пользователя VicatMPM

<span id="page-21-2"></span>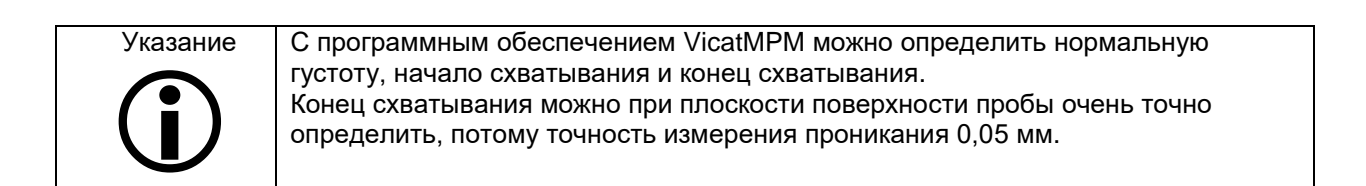

#### Много-позиционный прибор Вика

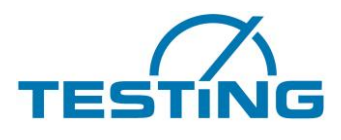

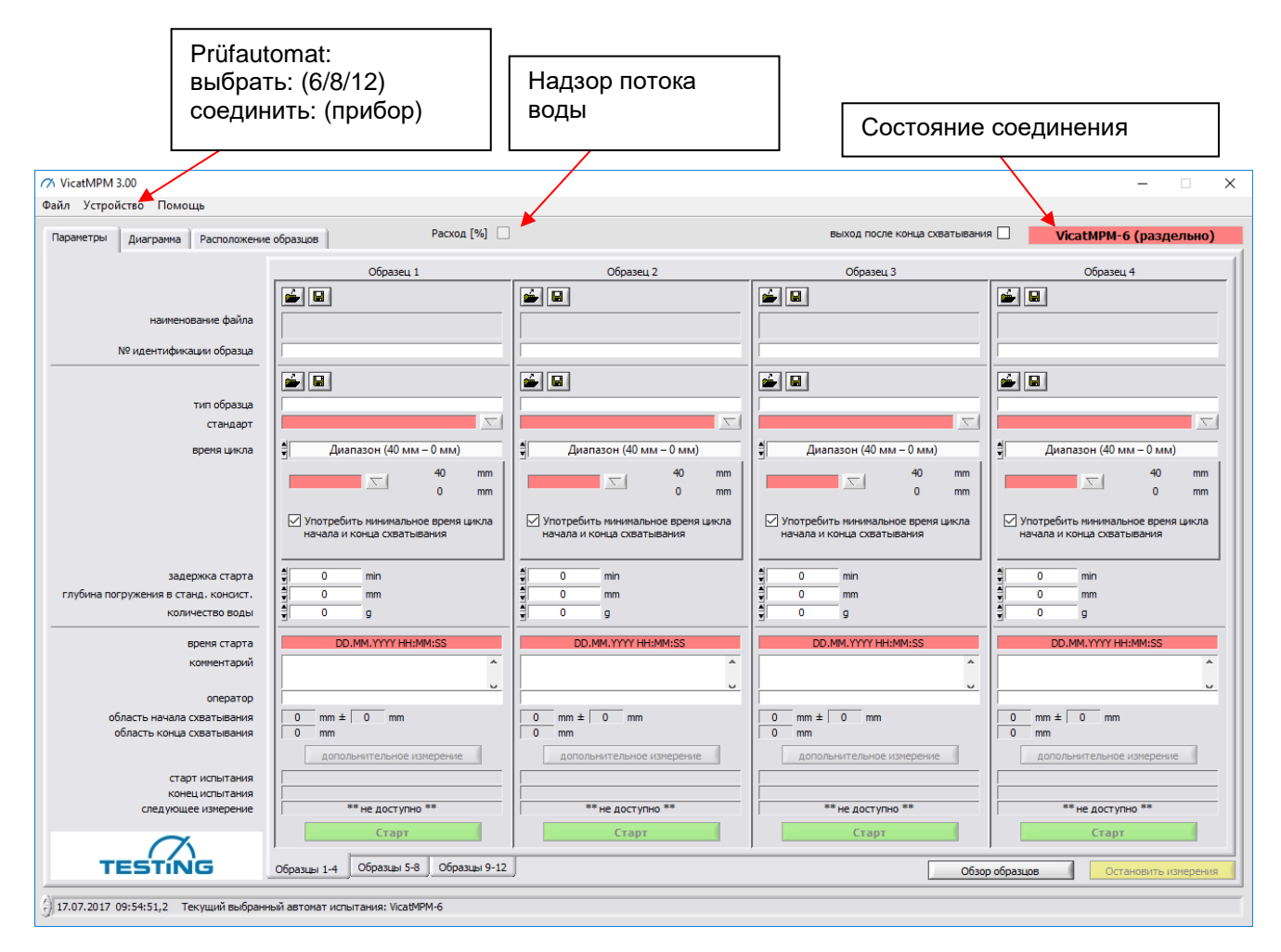

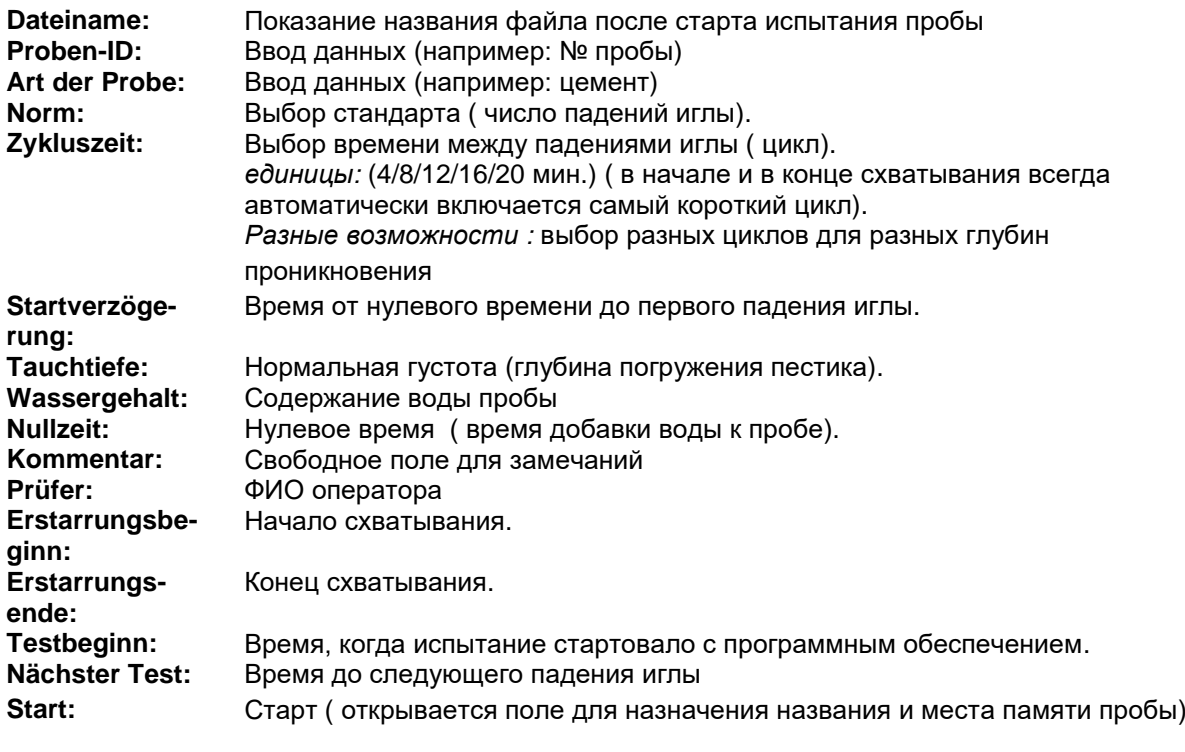

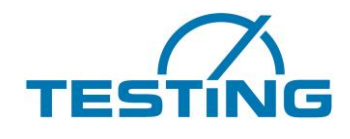

## <span id="page-23-0"></span>**4.2 Ввод проб**

Введите материал пробы в кольцо Vicat. В качестве опоры используете защитное стекло, которое входит в комплект поставки (120 х 5 мм).

Установите пробу в место измерения и закрепите фиксирующим кольцом.

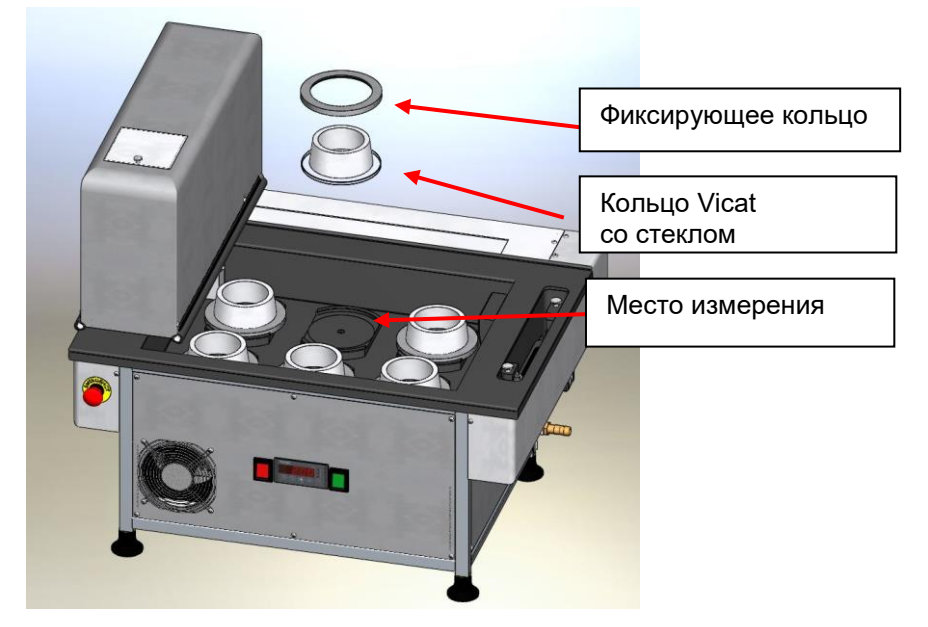

Рис. 18. Крепление пробы на месте измерения

#### <span id="page-23-3"></span><span id="page-23-1"></span>**4.3 Запуск измерений**

Запустите тест Vicat с помощью программного обеспечения на ПК. После каждого ввода игла очищается в моечной установке.

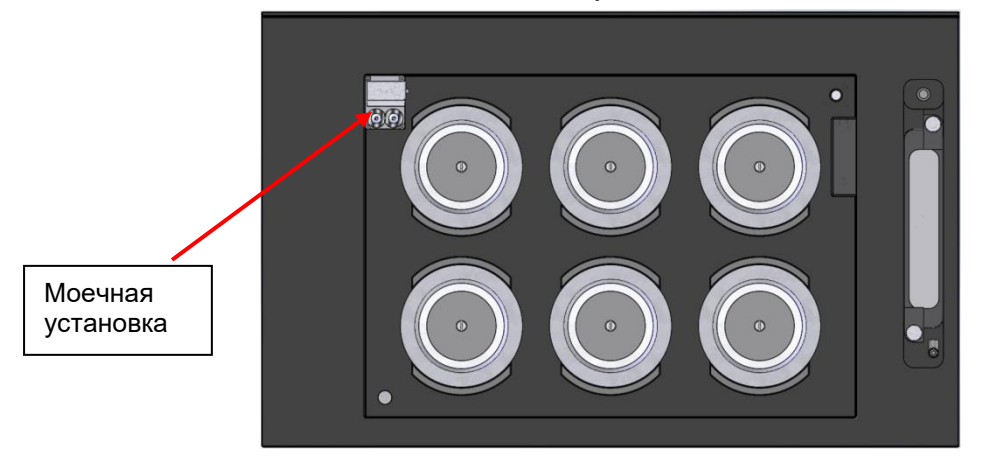

Рис. 19 Моечная установка

### <span id="page-23-4"></span><span id="page-23-2"></span>**4.4 Безопасность во время измерения**

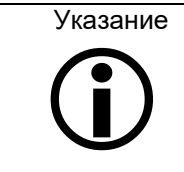

После запуска измерения прибор работает автоматически и сохраняет данные измерений на внутреннем запоминающем устройстве. Если ПК подключен, данные измерений одновременно передаются на ПК. Данные измерения запоминаются только для одной пробы, одного цикла и только когда проибор ещё поключен к сети.

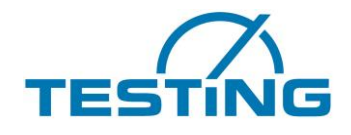

Прибор оборудован полосой безопасности, которая останавливает движение прибора, если он пересекает полосу. На дисплее ручного прибора отображается сообщение с подробным описанием причины остановки машины.

> **Emergency stop During moving to position**

Рис. 20. Аварийная остановка во время перехода в требуемое положение

<span id="page-24-0"></span>Эту операцию аварийной остановки можно отменить только с помощью программного обеспечения на ПК. Затем прибор проводит поиск точек отсчета и продолжает измерения.

Если во время теста возникает необходимость извлечения или добавки проб, необходимо остановить совершаемые измерения (см. справочник по программному обеспечению, раздел 4.3).

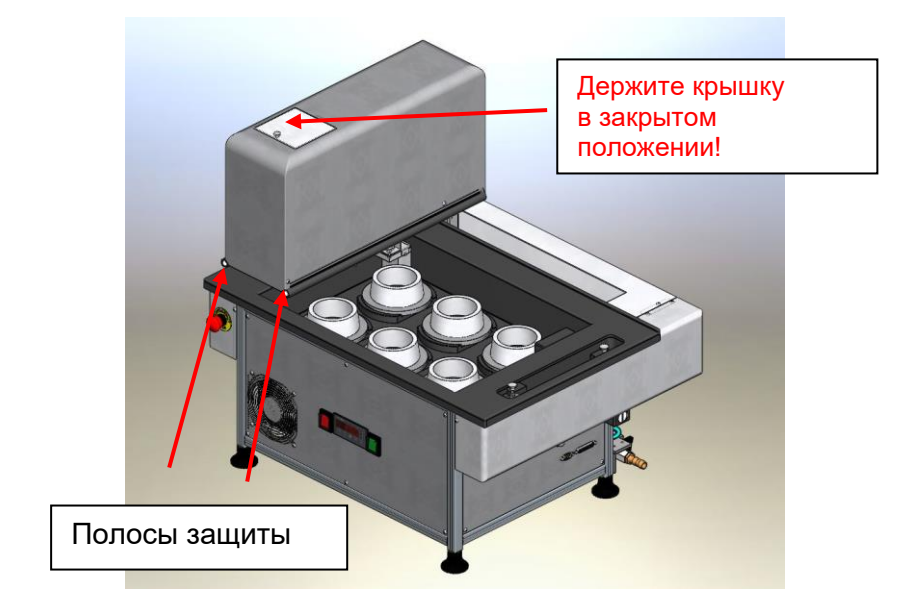

Рис. 21. Полосы защиты и крышка

<span id="page-24-1"></span>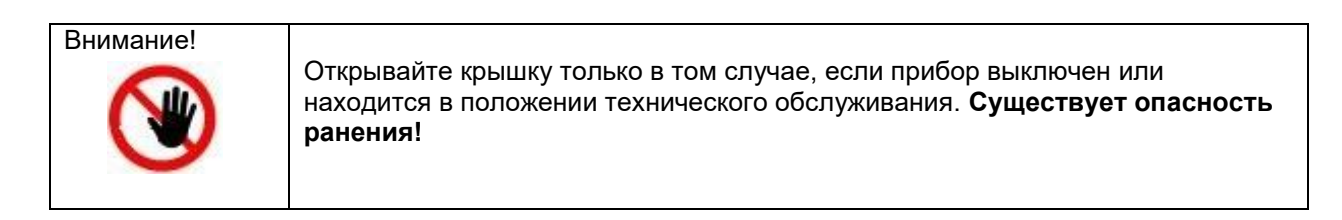

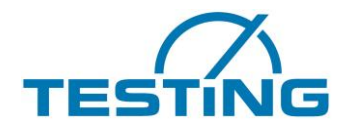

### <span id="page-25-0"></span>**4.5 Контроль**

Прибор имеет различные функции контроля, которые активны во время измерения. Одна из функций отвечает за контроль иглы Vicat. В случае поломки иглы на дисплее ручного прибора отображается сообщение. Программное обеспечение на ПК также отображает соответствующее сообщение. Прибор Vicat переходит в положение технического обслуживания и ожидает устранения поломки (см. раздел 5.6).

**Fix broken needle**

Рис. 22. Устранение поломки иглы

<span id="page-25-3"></span>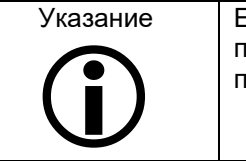

Если прибор установлен таким образом, что игла не достигает стеклянной пластины (если резиновый буфер установлен высоко), функция обнаружения поломки не работает.

Другие сообщения, связанные с процедурами контроля, приведены в разделе 6.

## <span id="page-25-1"></span>**5. Техническое обслуживание**

#### <span id="page-25-2"></span>**5.1 Переход в положение технического обслуживания**

Для замены иглы на опускающейся планке или для замены щеток необходимо перевести прибор в положение технического обслуживания.

<span id="page-25-4"></span>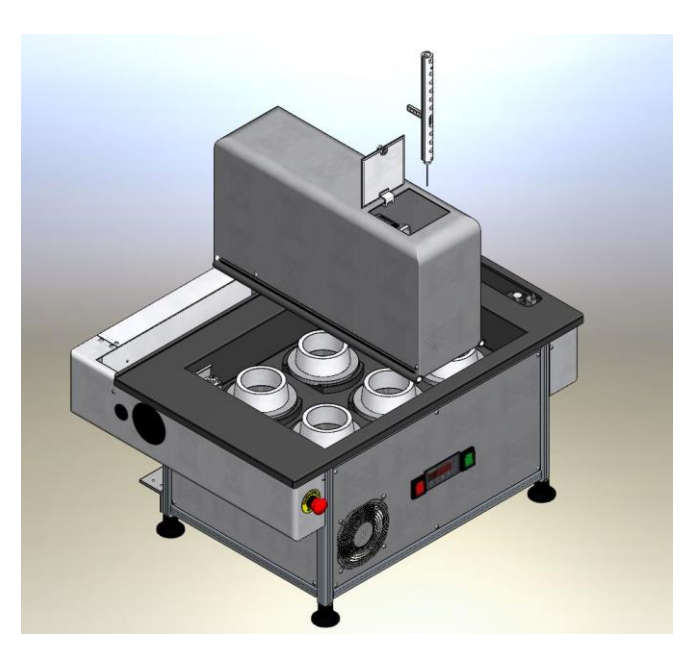

Рис. 23. Положение технического обслуживания

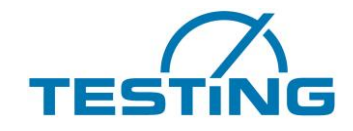

Много-позиционный прибор Вика

Существует два варианта перехода в положение технического обслуживания: либо с помощью программного обеспечения на ПК (Prüfautomat > Wartungsposition anfahren (Контрольный автомат > Переход в положение технического обслуживания), см. справочник по программному обеспечению, раздел 4.8), либо после включения по время поиска точек отсчета.

#### **Во время поиска точек отсчета.**

Нажмите и удерживайте **кнопку F** в течение 2 секунд. Опускающаяся планка с иглой переходит в положение технического обслуживания. Во время перехода отображается сообщение Fahrt zur Wartungsposition (Переход в положение технического обслуживания), см. рис. 23.

> **Running to mainteance position**

Рис. 24. Переход в положение технического обслуживания

<span id="page-26-0"></span>Только после того, как опускающаяся планка перешла в положение технического обслуживания и на дисплее появится сообщение VicatMPM ist in der Wartungsposition (VicatMPM находится в положении технического обслуживания) (см. рис. 24), можно открыть крышку кожуха и извлечь опускающуюся планку.

> **VicatMPM is in main-tenance position**

Рис. 25. Опускающаяся планка в положении технического обслуживания

<span id="page-26-1"></span>По окончании работ по техническому обслуживанию необходимо установить опускающуюся планку на место.

Выход из положения технического обслуживания осуществляется нажатием **кнопки «С»**.

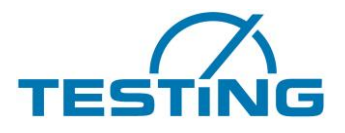

1.0366.G

#### <span id="page-27-0"></span>**5.2 Корректировка координат моечной установки и проб**

Машина может быть оборудована одной или двумя моечными установками, в зависимости от выбранного варианта.

**NWA**: Моечная установка для иглы **KWA**: Моечная установка для конуса

Машина с одной моечной установкой оборудована либо моечной установкой для конуса, либо моечной установкой для иглы, установленной в

положении 1.

Машина с двумя моечными установками всегда оборудована моечной установкой для иглы, установленной в положении 1, и моечной установкой для конуса, установленной в положении 2. Положение 1 всегда располагается слева от положения 2 (см. рис. 25, 26 и 27).

1.0366 / 1.0366. ASTM / 1.0366.EN/ASTM

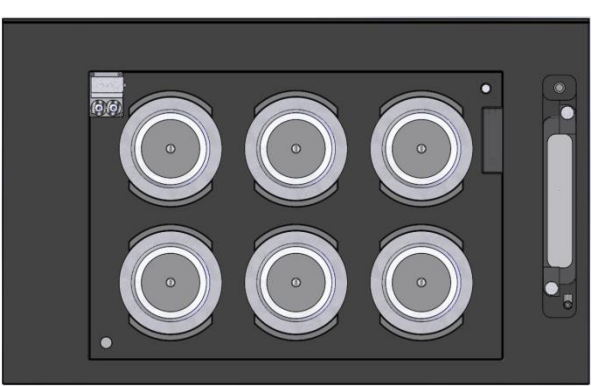

Моечная установка для иглы в положении 1 Моечная установка для конуса в положении 1

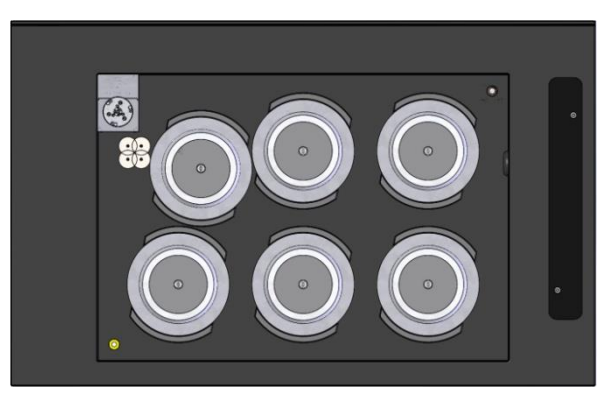

1.0366.GZ

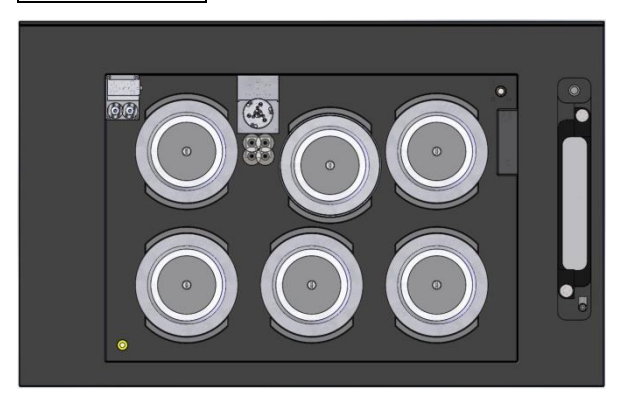

<span id="page-27-1"></span>Моечная установка для иглы в положении 1 и моечная установка для конуса в положении 2

Рис. 26: Положения моечных установок в 6- позиционном приборе

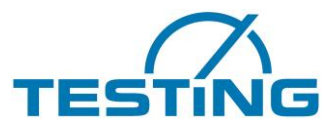

Много-позиционный прибор Вика

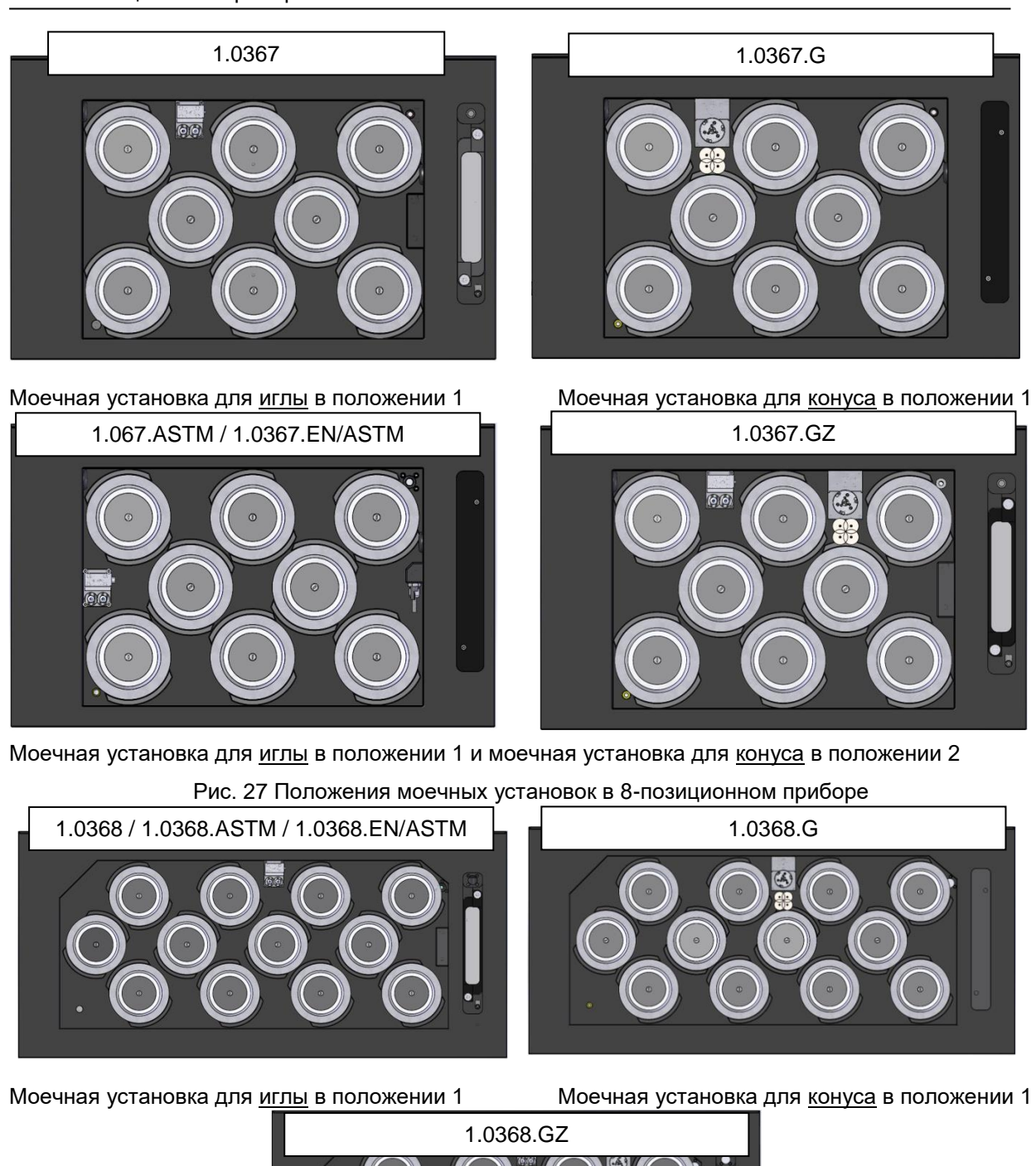

<span id="page-28-1"></span><span id="page-28-0"></span>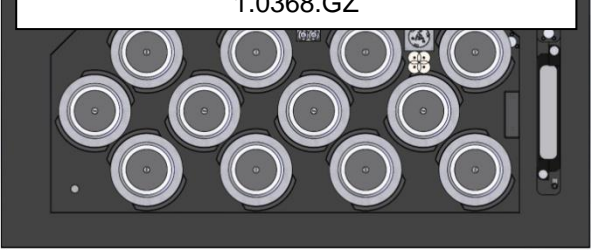

Моечная установка для иглы в положении 1 и моечная установка для конуса в положении 2 Рис. 28. Положения моечных установок в 12- позиционном приборе

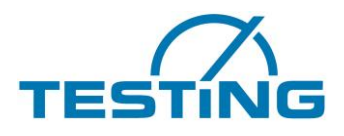

#### <span id="page-29-0"></span>**5.2.1 Настройка координат моечной установки**

Чтобы попасть в отверстие моечной установки или настроить глубину прокола иглой, может понадобиться изменение координат моечной установки.

Если измерения не запущены, выполните указанные далее действия.

При включении контрольного автомата и во время поиска точек отсчета нажмите и удерживайте **кнопку «D»** в течение 2 с. На дисплее появится окно выбора для настройки координат моечной установки в положении 1 (см. рис. 29).

Если измерения уже запущены, выполните указанные далее действия.

В программном обеспечении на ПК нажмите кнопку Messungen unterbrechen (Прервать измерения). После подтверждения остановки на кнопке отображается текстовое сообщение Messungen fortsetzen (Продолжить измерения). На дисплее ручного прибора отображается приведенное ниже сообщение (см. рис. 28). Теперь можно нажать на ручном приборе **кнопку «D»**. На дисплее появится окно выбора для настройки координат моечной установки в положении 1 (см. рис. 29).

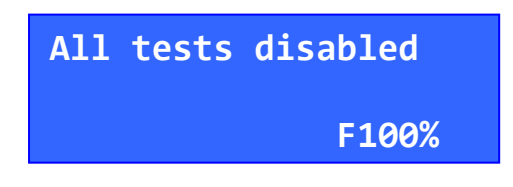

<span id="page-29-1"></span>Рис. 29 Все измерения остановлены

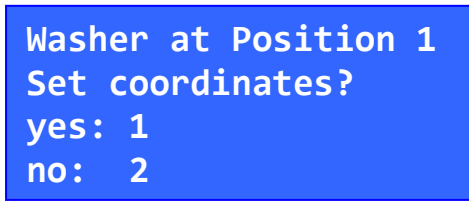

Рис. 30 моечная установка в положении 1 Выбрать координаты? Да: 1 Нет: 2

<span id="page-29-2"></span>Чтобы активировать окно для настройки координат, когда моечная установка в положении 1, нажмите **кнопку «1»** (см. рис. 29).

Чтобы пропустить окно для настройки координат, когда моечная установка в положении 1, и перейти к следующему окну для настройки координат, нажмите **кнопку «2»** (см. рис.30).

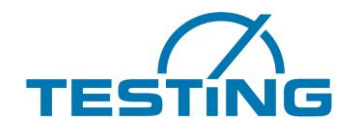

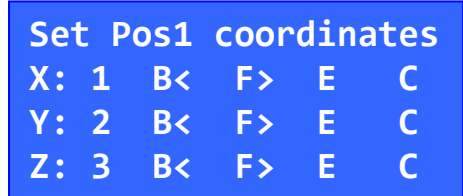

Рис. 31 Настройка координат, когда моечная установка в положении 1 

<span id="page-30-0"></span>Для установки координат выполните указанные ниже действия.

#### **Выбор оси.**

Ось X: нажмите **кнопку «1»** Ось Y: нажмите **кнопку «2»** Ось Z: нажмите **кнопку «3»**

**Изменение координат выбранной оси. Кнопка «B»:** приближение к точке отсчета **Кнопка «F»:** удаление от точки отсчета

#### **Сохранение координат выбранной оси.**

Нажмите **кнопку «Е»**, координаты будут сохранены в ЭП-ПЗУ и доступны сразу после сохранения.

### **Выход из окна и переход к предыдущему окну:**

Нажмите **кнопку «С»**

<span id="page-30-1"></span>Для настройки координат моечной установки в положении 2 выполните процедуру, описанную выше для моечной установки в положении 1.

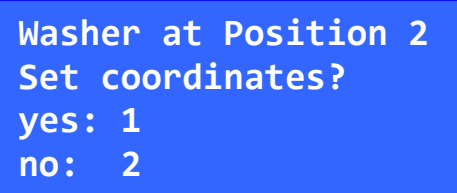

Рис. 32. моечная установка в положении 2 Выбрать координаты? Да: 1 Нет: 2

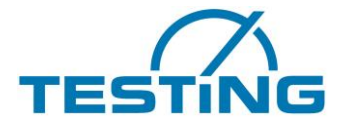

### **5.2.2............. Установка координат XY центральных точек проб**

<span id="page-31-0"></span>Для каждой пробы необходимо установить координаты центральных точек проб, чтобы соблюдать требуемое расстояние от точки прокола до края кольца Vicat. В зависимости от контрольного автомата возможна последовательная настройка 6, 8 или 11 проб.

Выйдите из окна настройки координат моечной установки в положении 2, нажав кнопку «2» (см. рис. 31).

На дисплее появится окно настройки координат XY пробы 1 (см. рис. 32).

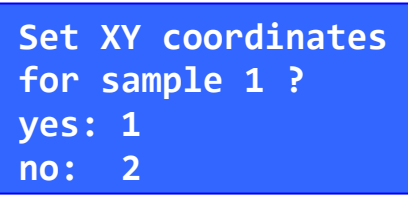

Рис. 33 Установка координат XY пробы 1

<span id="page-31-1"></span>Чтобы активировать окно установки координат XY пробы 1, нажмите **кнопку «1»** (см. рис. 33). Чтобы пропустить окно для установки координат XY пробы 1 и перейти к следующему окну, нажмите **кнопку «2»**. (Установка координат XY пробы N+1)

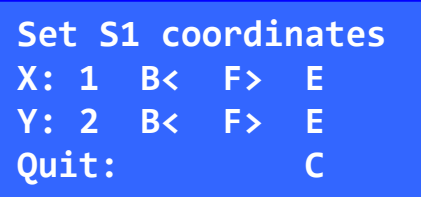

Рис. 34 Окно выбора координат пробы 1

<span id="page-31-2"></span>Для установки координат пробы выполните указанные ниже действия.

**1. Выбор оси.** Ось X: **кнопка «1»** Ось Y: **кнопка «2»**

**2. Изменение координат выбранной оси. Кнопка «B»:** приближение к точке отсчета **Кнопка «F»:** удаление от точки отсчета

#### **Сохранение координат выбранной оси.**

После нажатия **кнопки «Е»** координаты будут сохранены в ЭП-ПЗУ и доступны сразу после сохранения.

#### **Выход из окна и переход к предыдущему окну Кнопка «C»**

При необходимости повторите эти действия для каждой следующей пробы. Если координаты XY всех проб установлены или если вы не хотите вносить дальнейшие изменения, нажимайте **кнопку «2»**, пока на дисплее не будет отображено окно установки нулевой высоты (см. рис. 35).

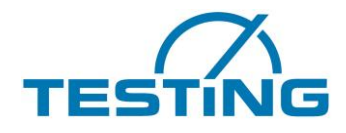

### <span id="page-32-0"></span>**5.2.3 Определение нулевой высоты проб**

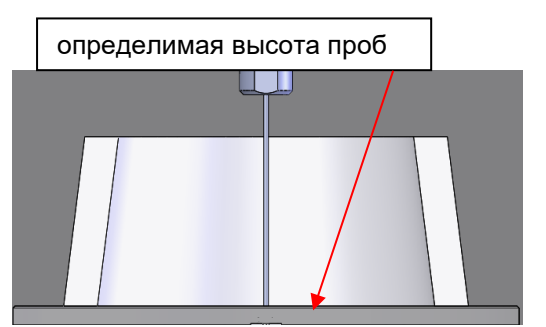

Нулевые высоты определяются без колец Вика, а только со стеклянными пластинами!

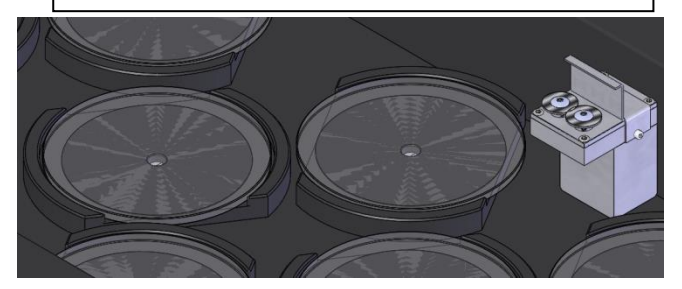

Рис. 35 Нулевая высота

<span id="page-32-1"></span>Нулевая высота определяется как координата Z, при которой игла касается поверхности защитного стекла. Для каждой пробы отдельно устанавливается поднятие уровня по осям Х и Y. Во время измерения наклон каждой стеклянной пластины по отношению к координатам нулевой точки машины корректируется по приведенной ниже формуле.

 $Xo$ ) +  $b(Y-Yo)$ 

Xo — координата Yo — координата нулевой точки по оси Y Zo — координата нулевой точки по оси Z  $a = A Z / A' X$  $h = A \times Z / A \times Y$ 

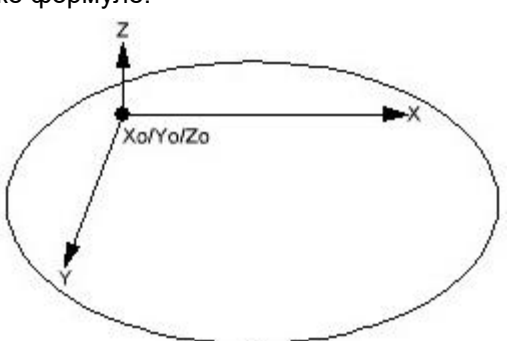

**Determine zero levels of samples? yes: 1 no: 2**

Рис. 36. Окно установки нулевой высоты проб

<span id="page-32-2"></span>Для запуска определения нулевой высоты для всех проб нажмите **кнопку 1**. По окончании обработки все значения нулевой высоты сохраняются в ЭП-ПЗУ и после сохранения доступны для использования в последующих измерениях.

Чтобы выйти из окна выбора, нажмите **кнопку «2»**.

Контрольный автомат переводит иглу в так называемое стояночное положение и сообщает о готовности к эксплуатации (см. рис. 7).

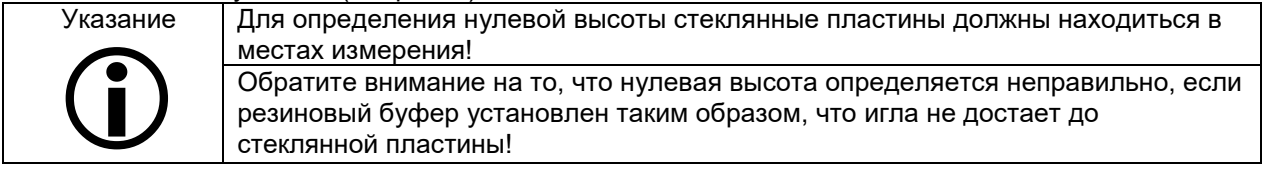

Указание

 $\bigodot$ 

Точность измерения проникновения на поверхности всей пробы 0,1 мм. Точность повторения измерения проникновения в самой точке пробы 0,05 мм.

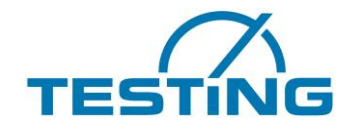

## <span id="page-33-0"></span>**5.3 Установка резинового буфера**

Для бережного обращения с иглой можно установить резиновый буфер таким образом, чтобы игла не билась о стекло, а попадала в буфер, установленный перед стеклом.

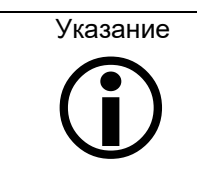

Внимание! В этом случае определение поломки не работает!

За опускающейся планкой расположен винт, к которому прикреплен резиновый буфер. Этот винт крепится гайкой.

Крышка и опускающая планка у всех видоа прибора одинаковые ( 6, 8 и 12 мест)

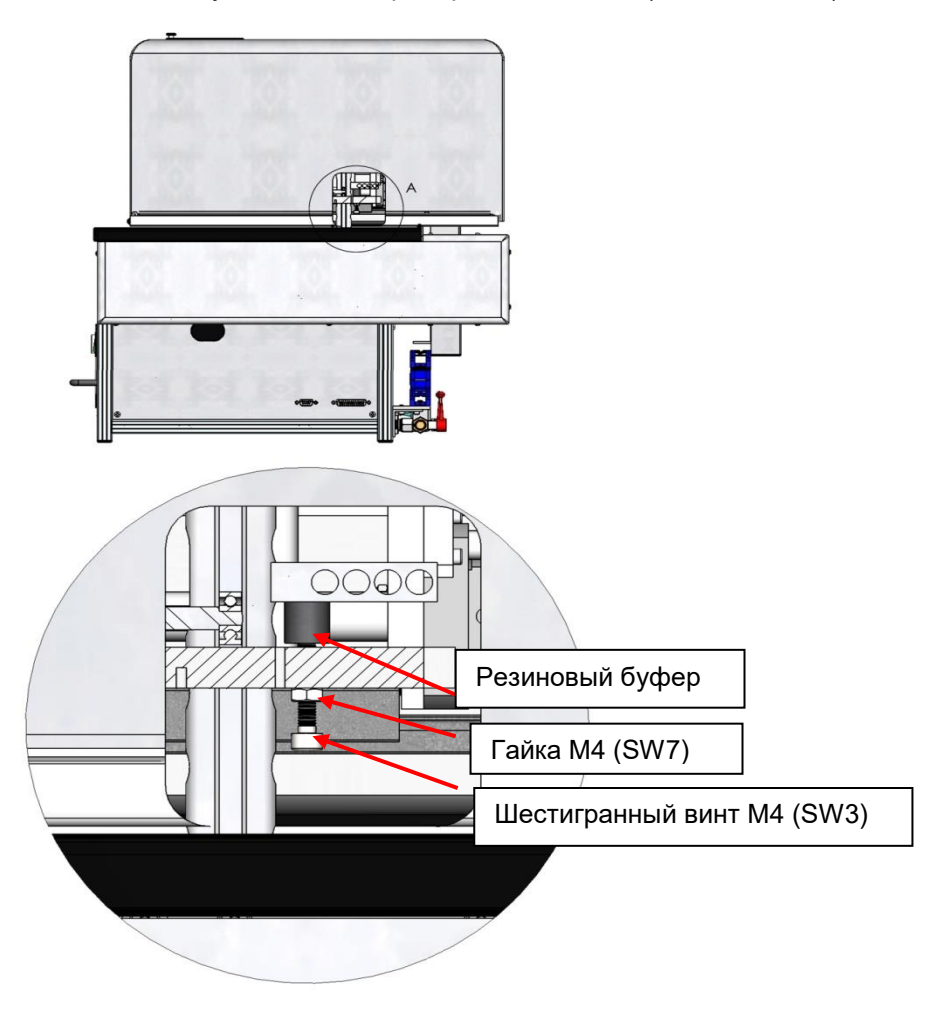

Рис. 37. Установка резинового буфера

<span id="page-33-1"></span>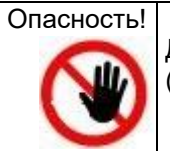

Для установки буффера необходимо обязательно выключить прибор! (Существует опасность ранения движущимися деталями)

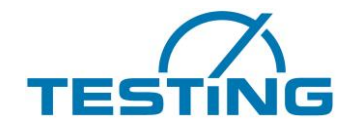

Много-позиционный прибор Вика

### <span id="page-34-0"></span>**5.4 Замена иглы**

Для замены иглы Vicat переведите прибор в положение технического обслуживания (раздел 5.1).

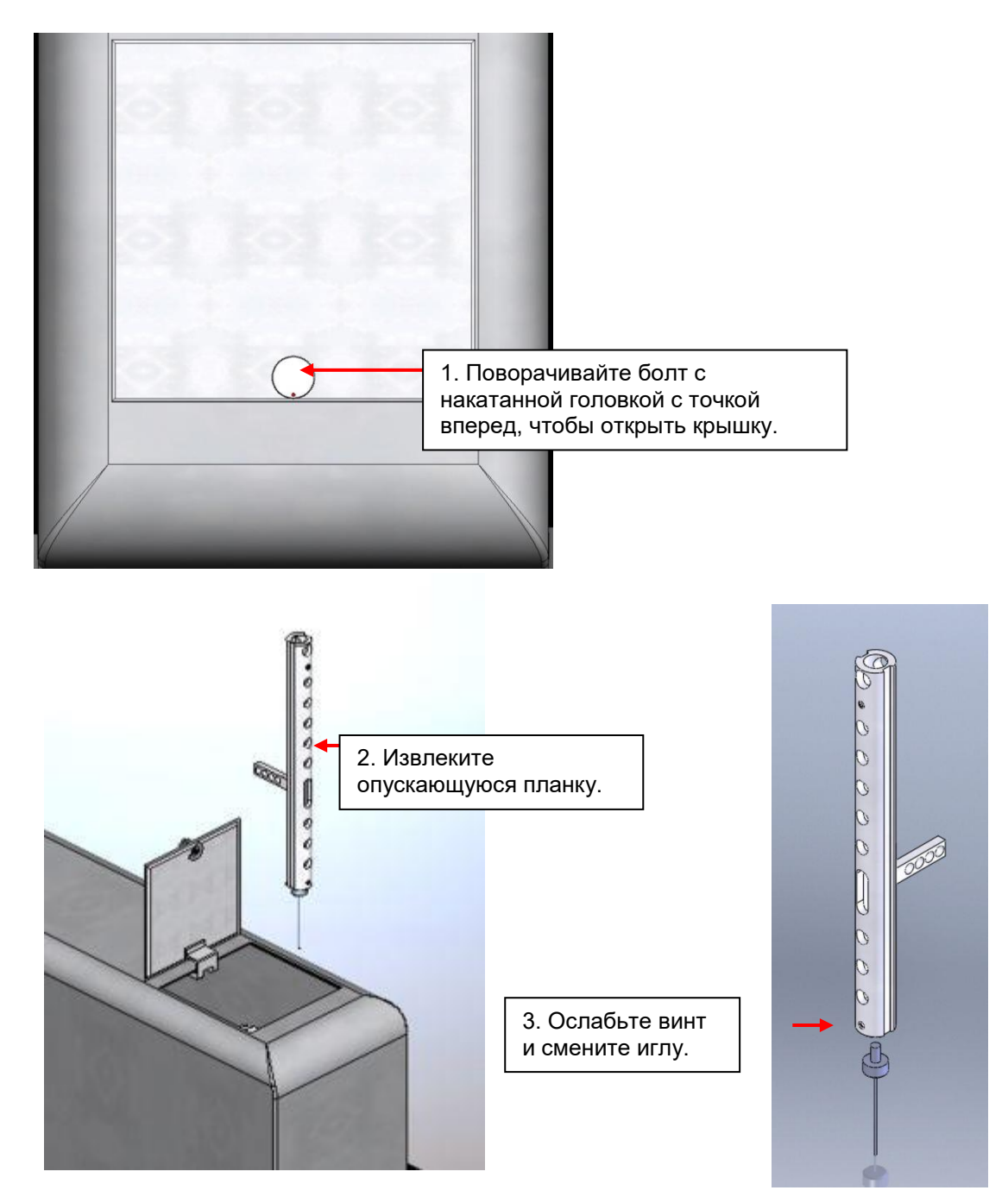

<span id="page-34-1"></span>4. Вставьте опускающуюся планку обратно и закройте крышку. Выйдите из положения технического обслуживания (раздел 5.1).

Рис. 38. Замена иглы

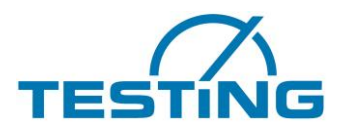

### <span id="page-35-0"></span>**5.5 Очистка фильтра**

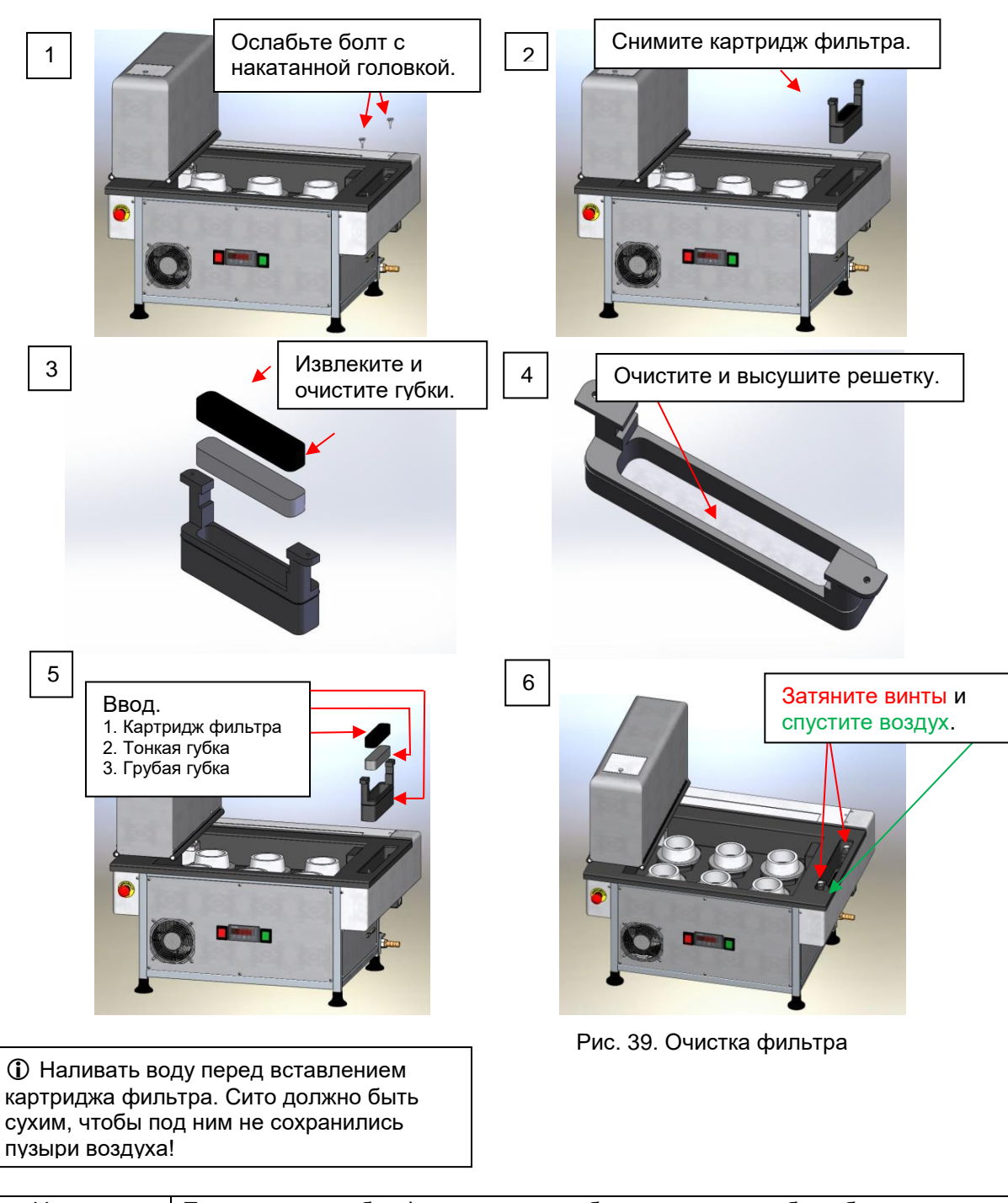

<span id="page-35-1"></span>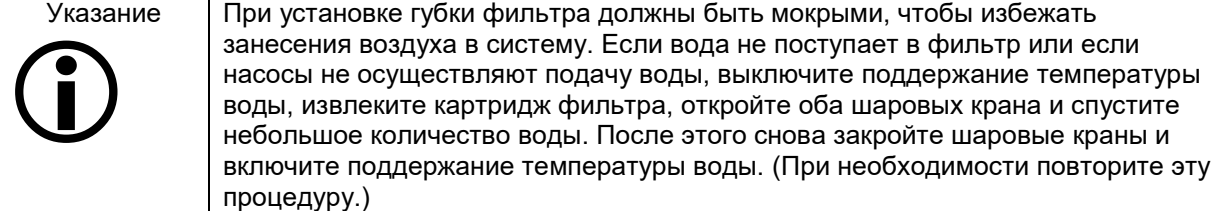

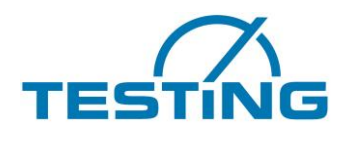

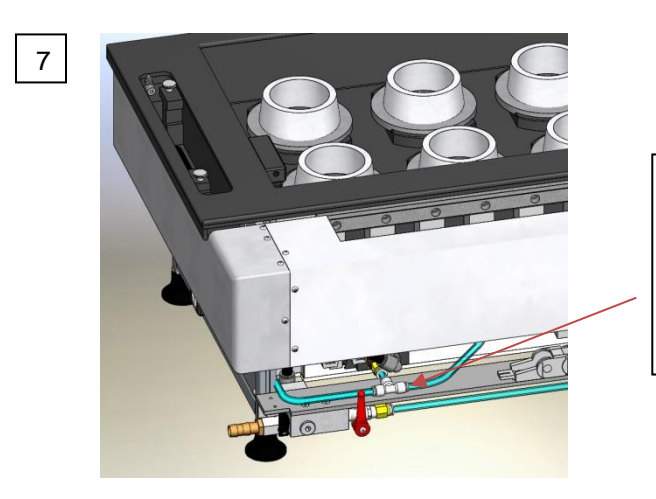

Если в насосе находится воздух, из шариковых клапанов после открытия поднимаются пузыри из насоса.

Закрывать оба клапана, пока не больше пузырей появятся.

<span id="page-36-0"></span>Рис. 40: удаление воздуха

Скорость потока контролируется путем измерения с точностью + 3% и отображается в программном обеспечении на ПК и на ручном приборе в виде процентного числа «F:99%». Скорость потока является индикатором пропускной способности фильтра и циркуляции воды.

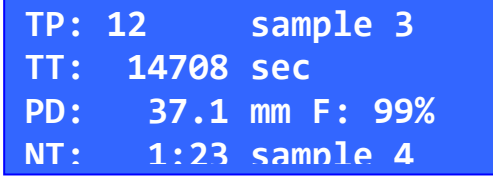

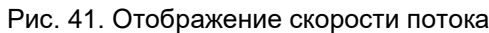

<span id="page-36-1"></span>Как только скорость потока падает до 10%, регулятор температуры выключается, чтобы защитить теплообменник.

Выключение регулятора температуры может быть вызвано попаданием воздуха в водяной контур или неисправностью насосов, что приводит к срыву подачи потока.

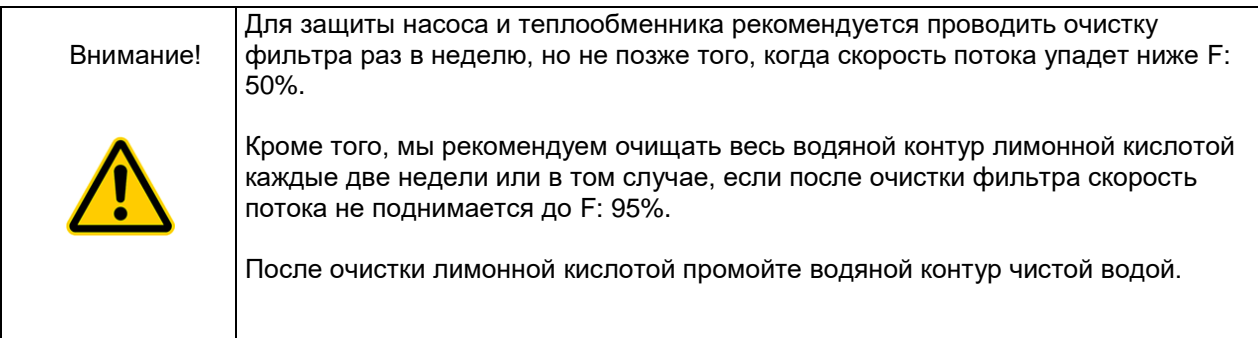

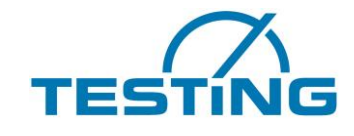

Много-позиционный прибор Вика

### <span id="page-37-0"></span>**5.6 Замена щеток**

В зависимости от выбранного варианта прибор оборудован очистительным устройством для иглы или конуса, либо обоими очистительными устройствами.

#### <span id="page-37-1"></span>**5.6.1 Установка для очистки иглы**

Если щетки изношены настолько, что игла не очищается, необходимо заменить их. Для этого, если очистительное устройство недоступно, переведите прибор в положение технического обслуживания (раздел 5.1).

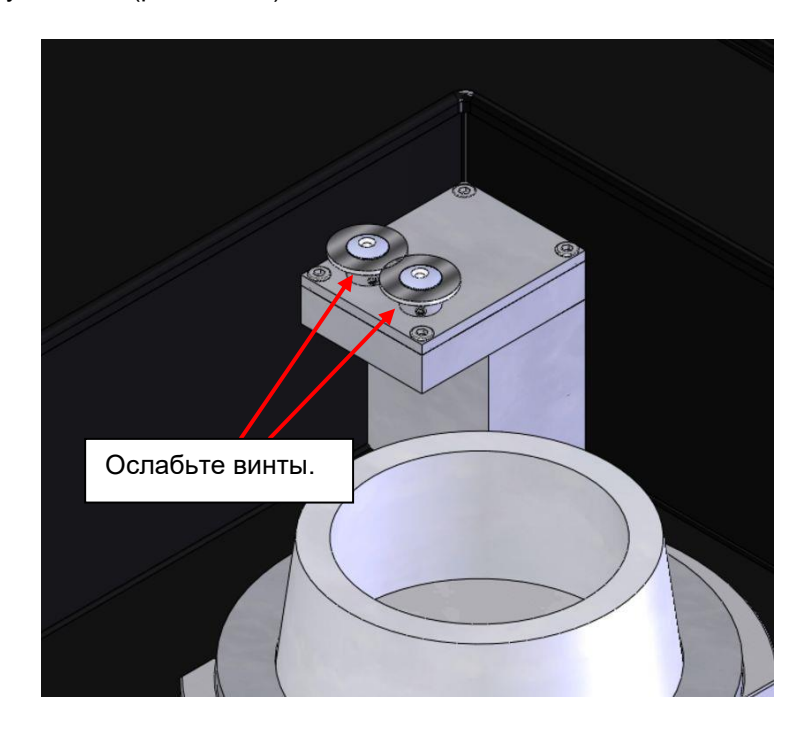

Рис. 42. Замена щеток моечной установки для иглы

<span id="page-37-2"></span>Затем извлеките винты и выньте щетки из держателей.

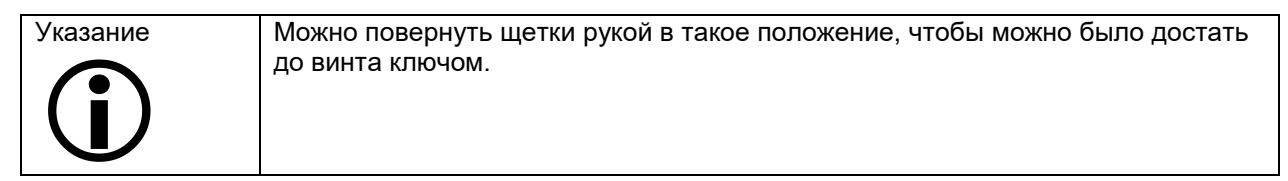

Установите новые щетки и затяните винты. Выйдите из положения технического обслуживания (раздел 5.1).

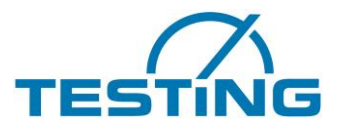

### <span id="page-38-0"></span>**5.6.2 Вариант для гипса без нагрева ( очистка конуса)**

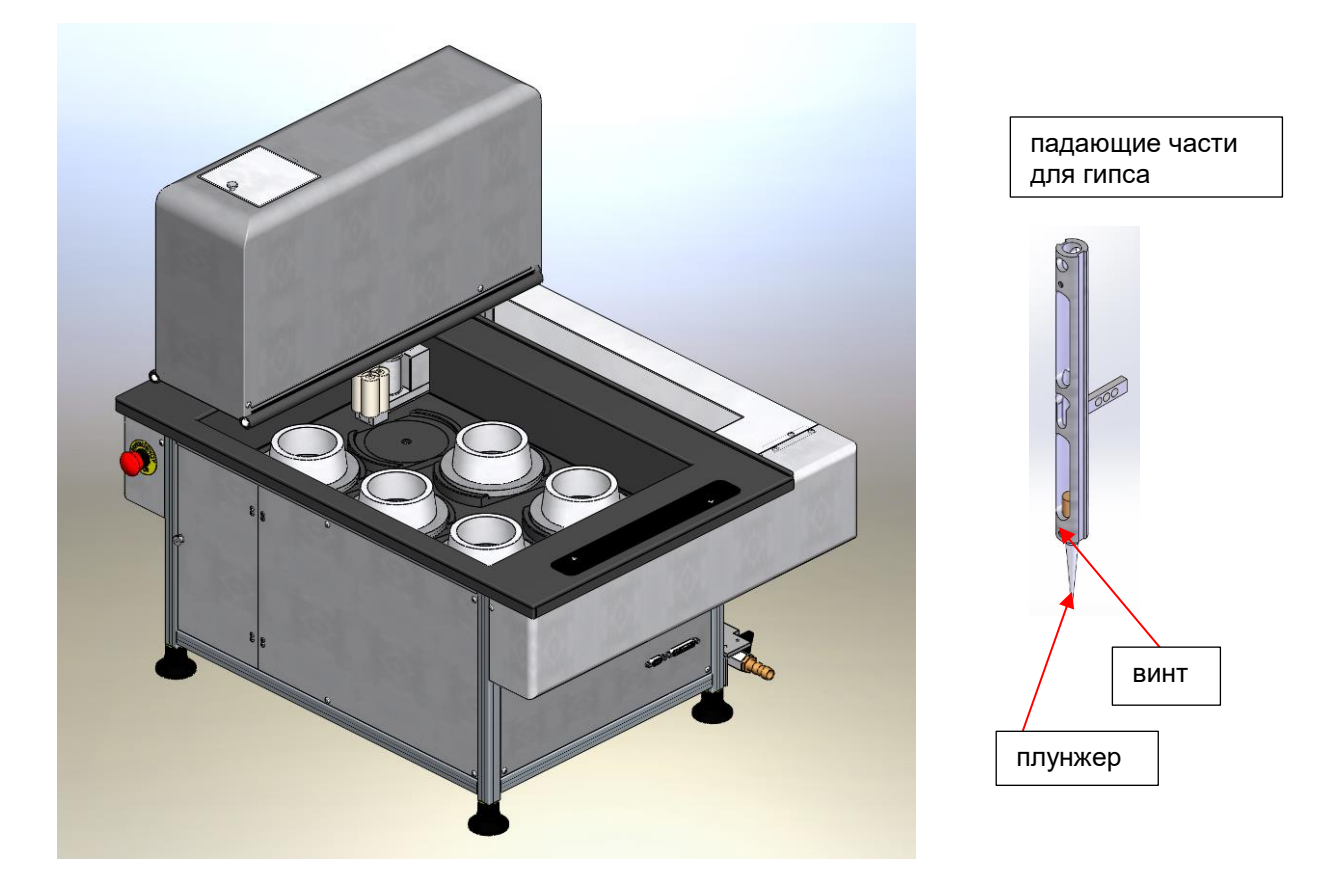

Рис. 43 Вариант для гипса без нагрева

<span id="page-38-1"></span>Для испытание гипса предусмотрено моечная установка для конуса, которая очистит конус щеткой и водным струем.

Грязная вода очищается фильтром в ёмкости.

Потом конус губкой вытирается для осущения.

Губки сушителя можно менять вытягивая их.

Бытовая вода очищается через ёмкость с водой с фильтром.

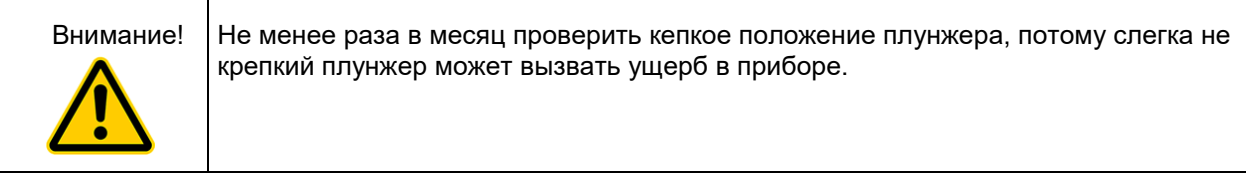

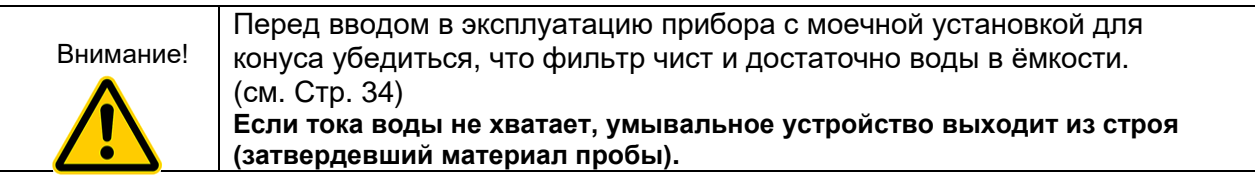

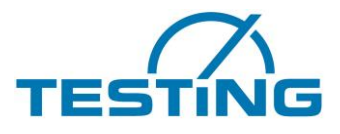

### <span id="page-39-0"></span>**5.6.3 Очистка и замен щёток (моечное установка для конуса)**

Если понадобится очистка щёток, можно снимать держатель со щётками. Открывая держатель можно снимать щётку и заменить.

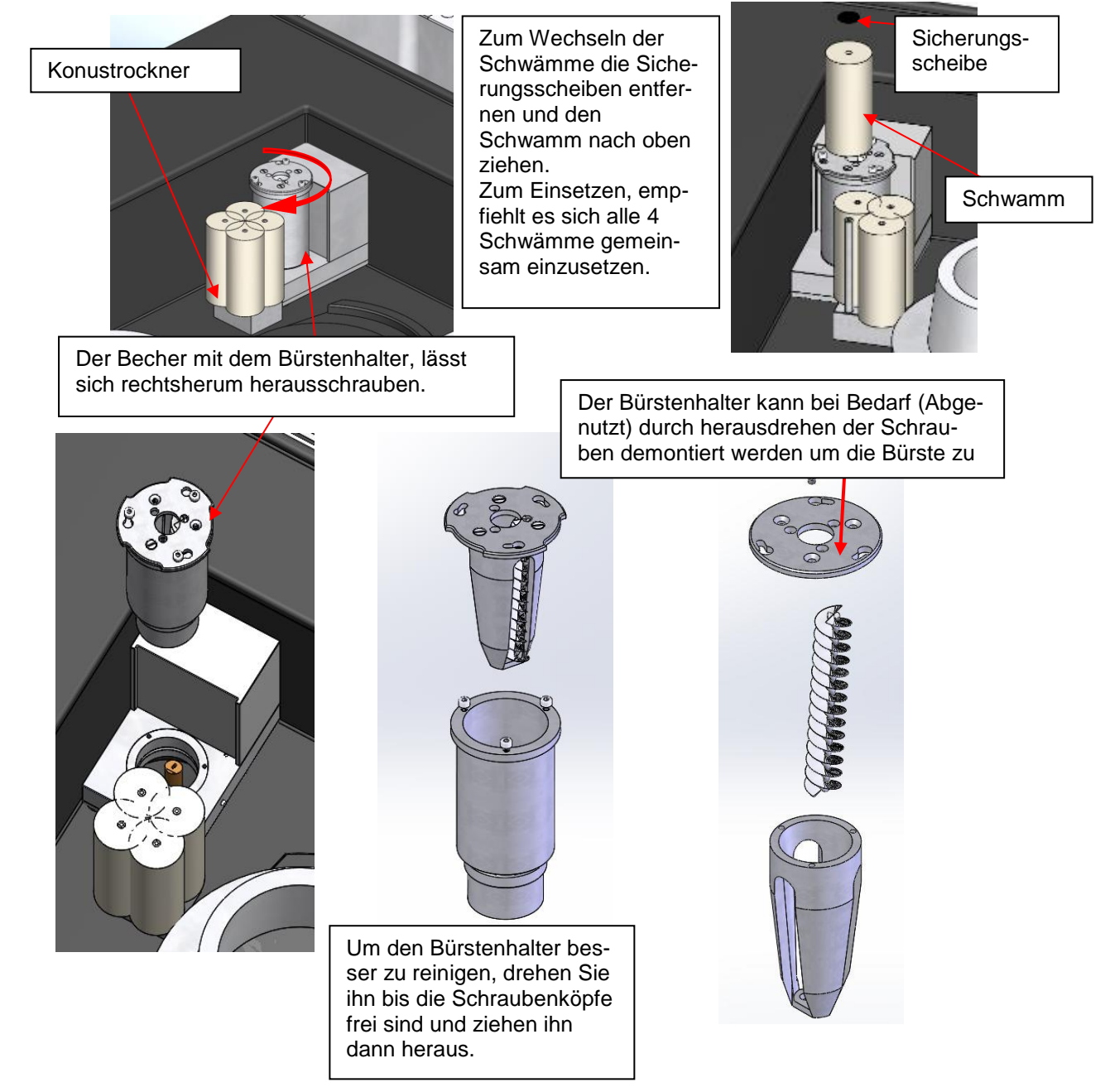

Рис. 44. Замена щеток моечной установки для конуса

<span id="page-39-2"></span>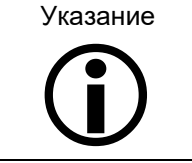

Nach dem Reinigen des Bürstenhalters, den Bürstenhalter wieder in den Becher einsetzen und den Becher linksherum in die Putzvorrichtung einschrauben. **Den Becher nicht festziehen!**

## <span id="page-39-1"></span>**5.7 Очистка ёмкости с фильтром (моечная установка для**

#### **конуса)**

Для очистки снимать ёмкость с фильтром из прибора. ( см. изображение)

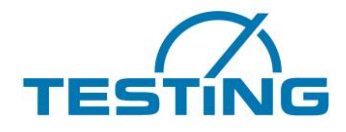

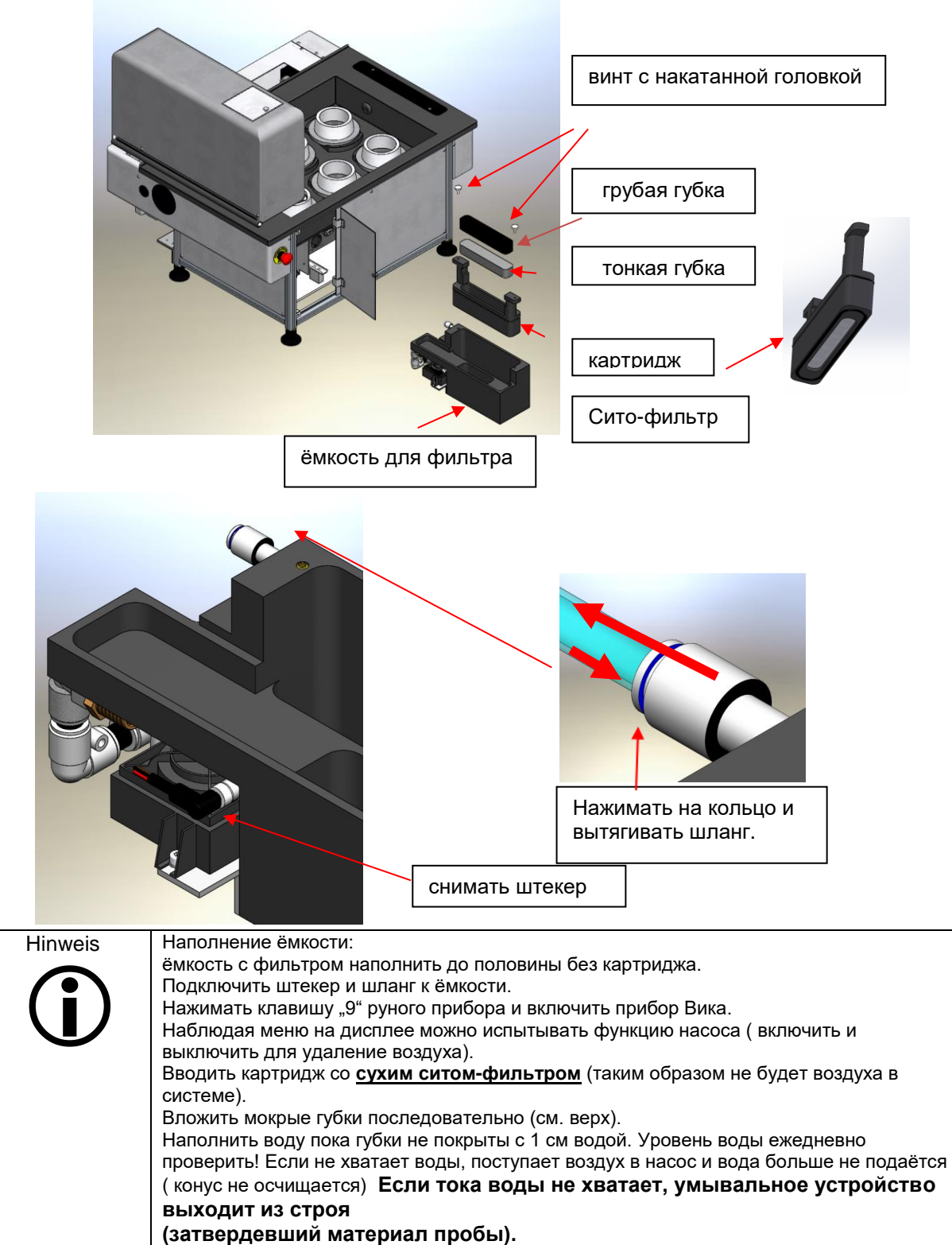

<span id="page-40-1"></span>Рис.45 ёмкость для фильтра прибора для гипса

#### <span id="page-40-0"></span>**5.8. Очистка бани**

Для очистки бани снимать фильтры как описано под 5.5.

Открывать оба клапана чтобы cпускать воду.

Пластины для фиксации конусов можно поднимать, чтобы легче чистить дно бани. Баню вытирать мокрой тряпкой. Известковые отложения удалить лимонной кислотой.

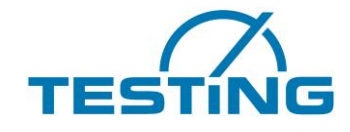

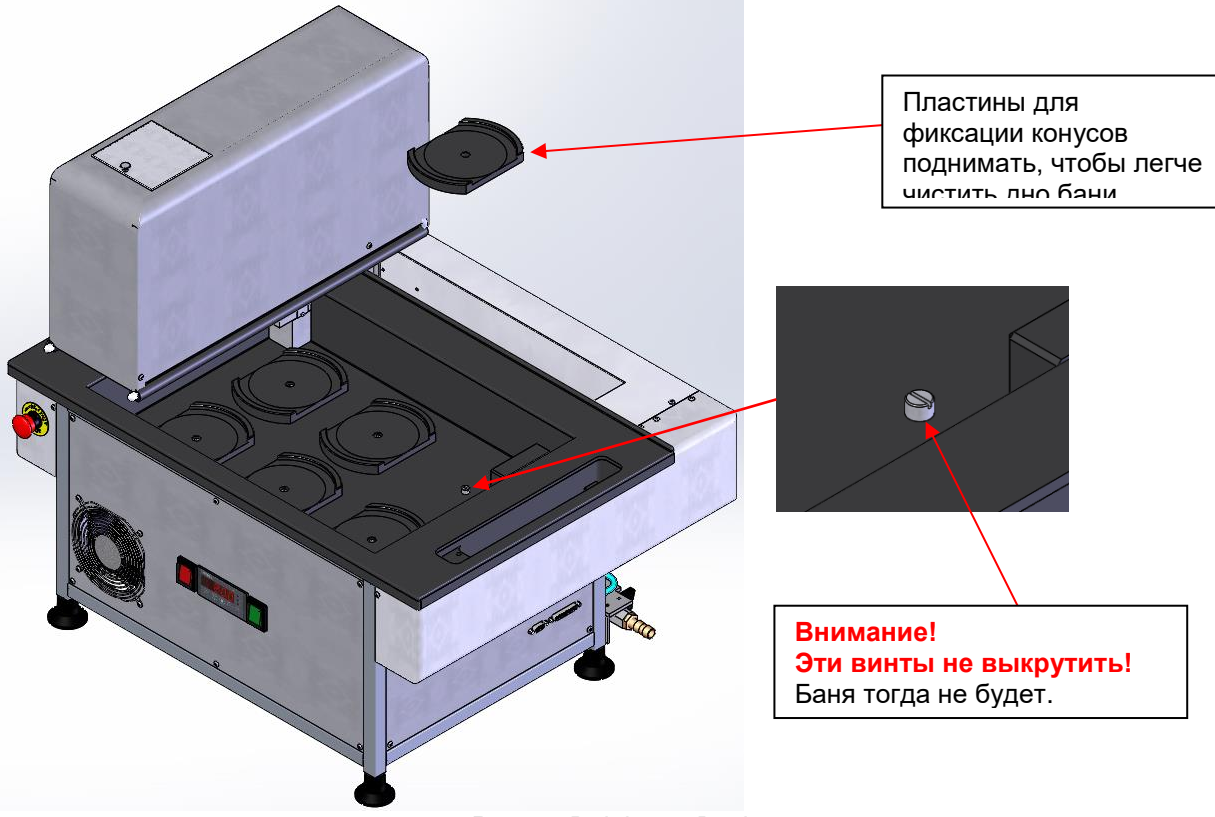

Рис. 46 Reinigung Becken

<span id="page-41-0"></span>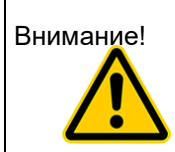

Внимание! винты для фиксации пластин под конусами не выкрутить! Баня тогда не будет плотной. После поднимания пластин проверить нет ли ослаблялись винты. Если ослаблялись просьба снова крепить.

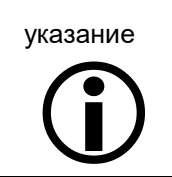

Платины для фиксации конусов крепко нажимать вокруг центра, чтобы конусы не качались.

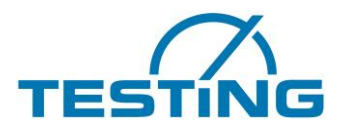

### <span id="page-42-0"></span>**6. Приборы для цемента и гипса: замен вида**

Чтобы испытывать и гипс и цемент на одном приборе, производим комбинационный вариант (гипс/цемент).

Падающие части можно слегка заменить, когда находятся в позиции для сервиса (рис. 39). Для испытания гипса прибор используется как описано (5.6.2), только бак для фильтра находится не внутри прибора, а право рядом.

Чтобы испытывать с нагретой водой в бани, надо закрывать шланги к баку для фильтра (см. рис. 39 и 40).

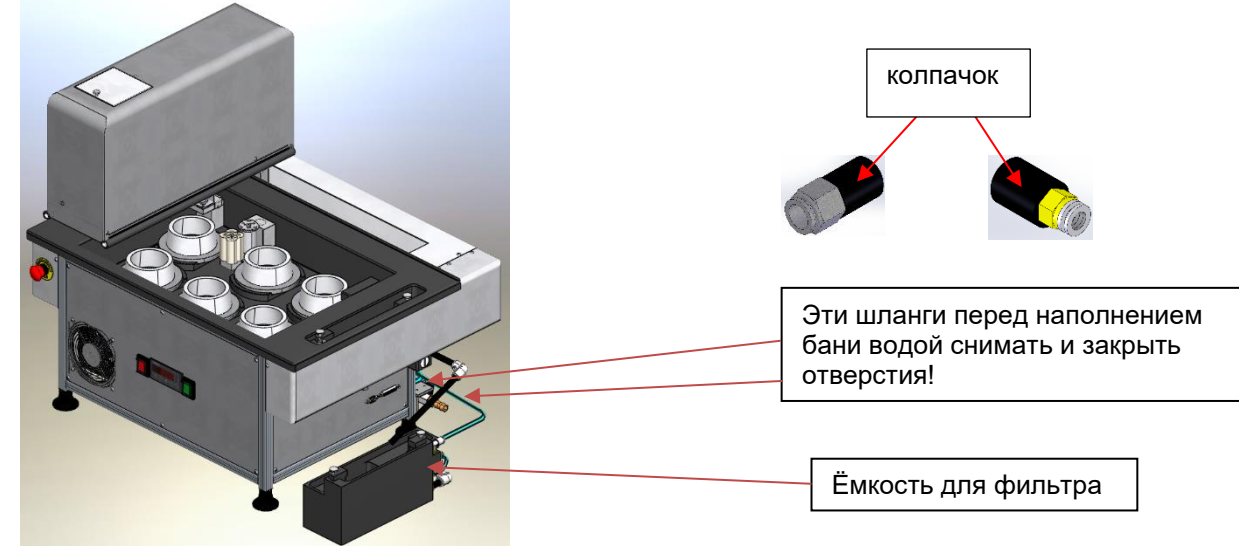

<span id="page-42-2"></span><span id="page-42-1"></span>Рис. 47: прибор для цемента и гипса ( 6 и 8 мест)

Рис. 48 прибор для цемента и гипса ( 12 мест)

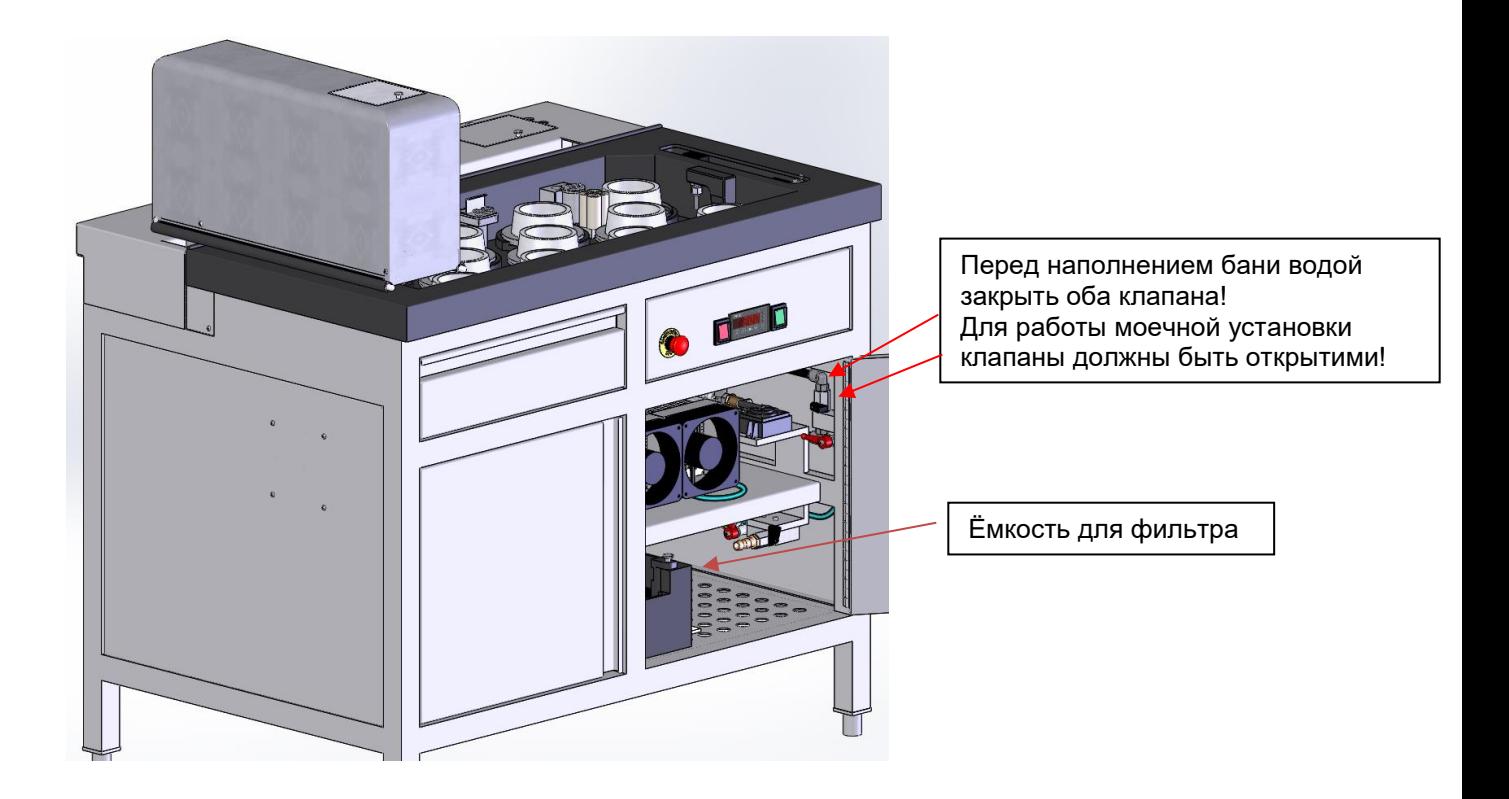

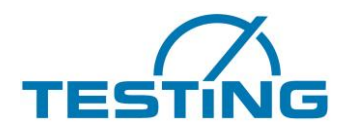

### <span id="page-43-1"></span><span id="page-43-0"></span>**6.1 Приборы по ASTM 6.1.1. 1.0366.ASTM ASTM-Gerät**

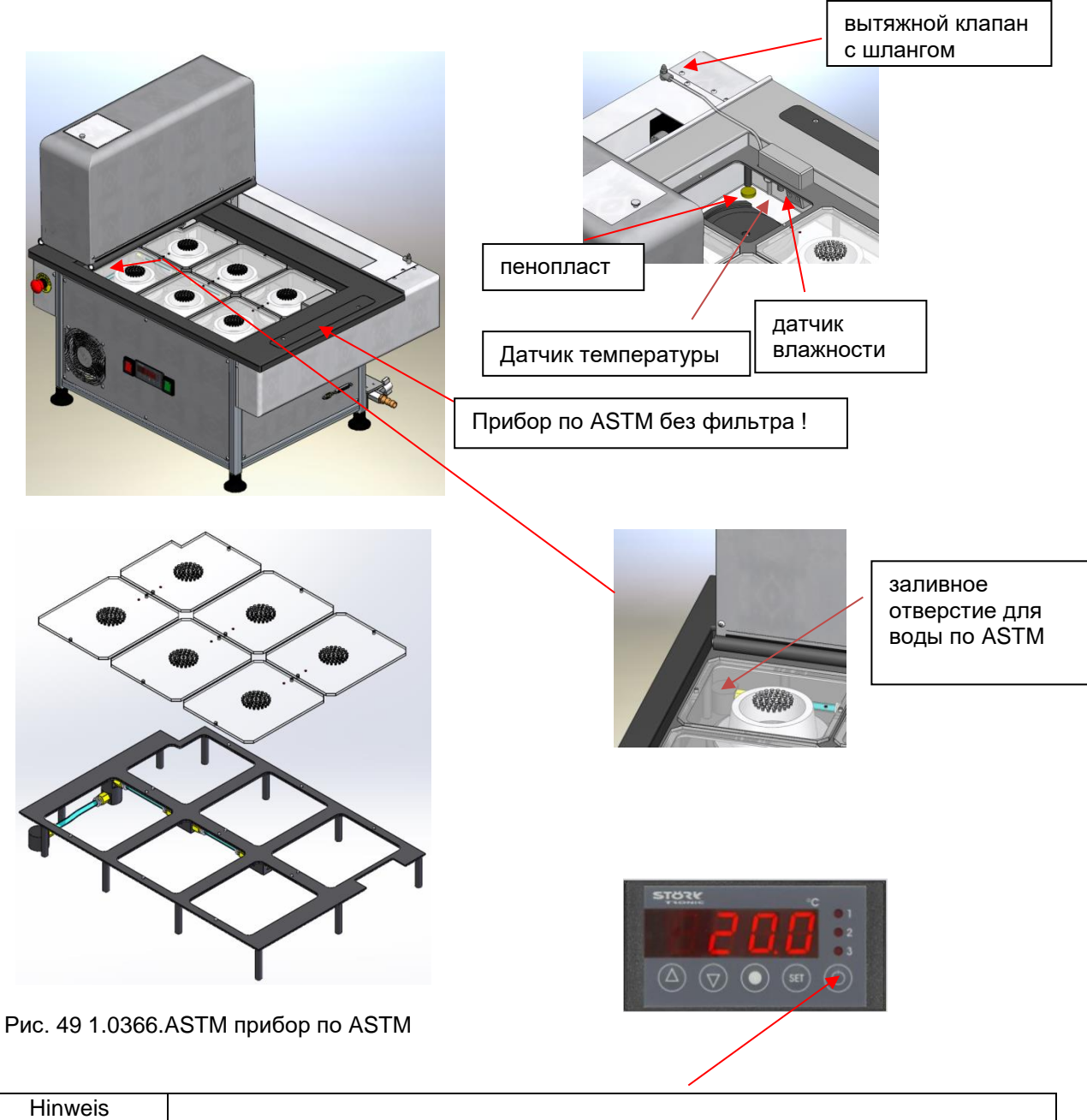

<span id="page-43-2"></span>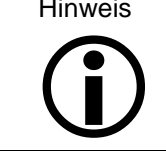

Для ускоренного повышения влажности в приборе можно выключить охлаждение. Для этого нажимать кнопку за 3 секунды. Насос дальше работает.

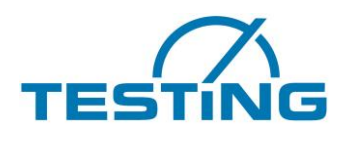

## <span id="page-44-0"></span>**6.2 1.0367.ASTM прибор по ASTM**

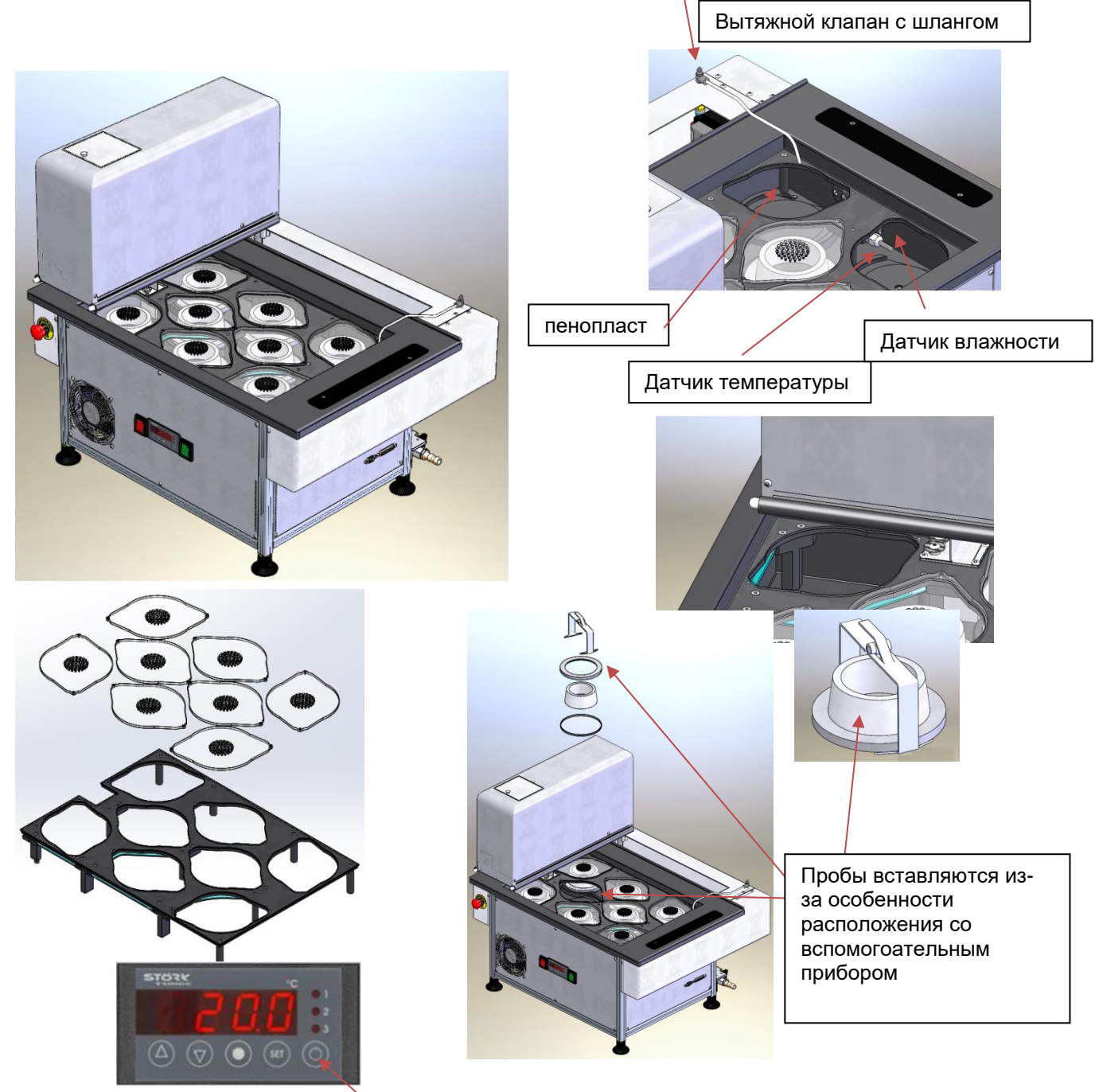

<span id="page-44-1"></span>Рис. 50 1.0367.ASTM прибор по ASTM

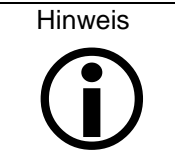

Для ускоренного повышения влажности в приборе можно выключить охлаждение. Для этого нажимать кнопку за 3 секунды. Насос дальше работает.

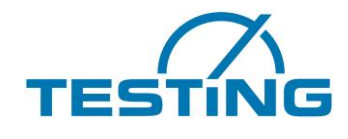

## <span id="page-45-0"></span>**6.3 1.0368. ASTM прибор по ASTM**

Уход с прибором с 12 местами соответствует прибору с 8 местами, только покрытие соответственно дольше.

<span id="page-45-1"></span>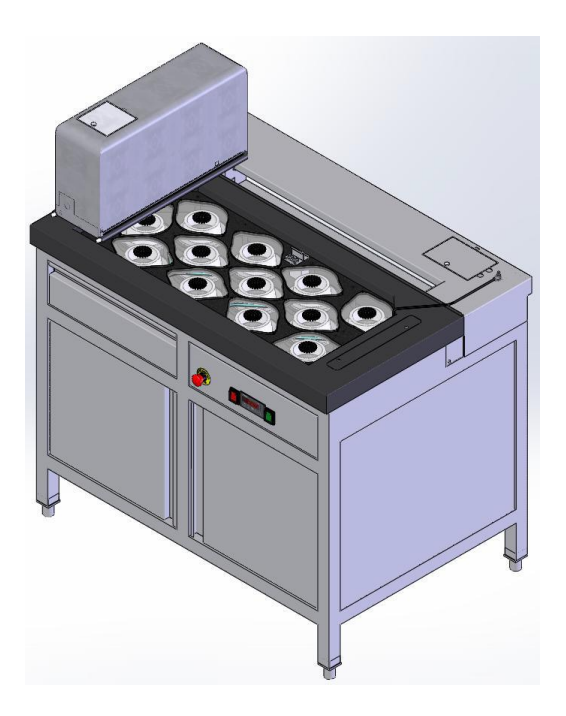

Рис. 51: 1.0368.ASTM прибор по ASTM

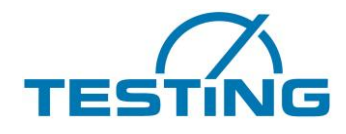

### <span id="page-46-0"></span>**6.4 1.0366.EN/ASTM замена стандартов**

Стандарты для всех приборов отличаются в геометрии покрышки и положении клапанов. Замен стандарта здесь описан для прибора с 6 местами.

<span id="page-46-1"></span>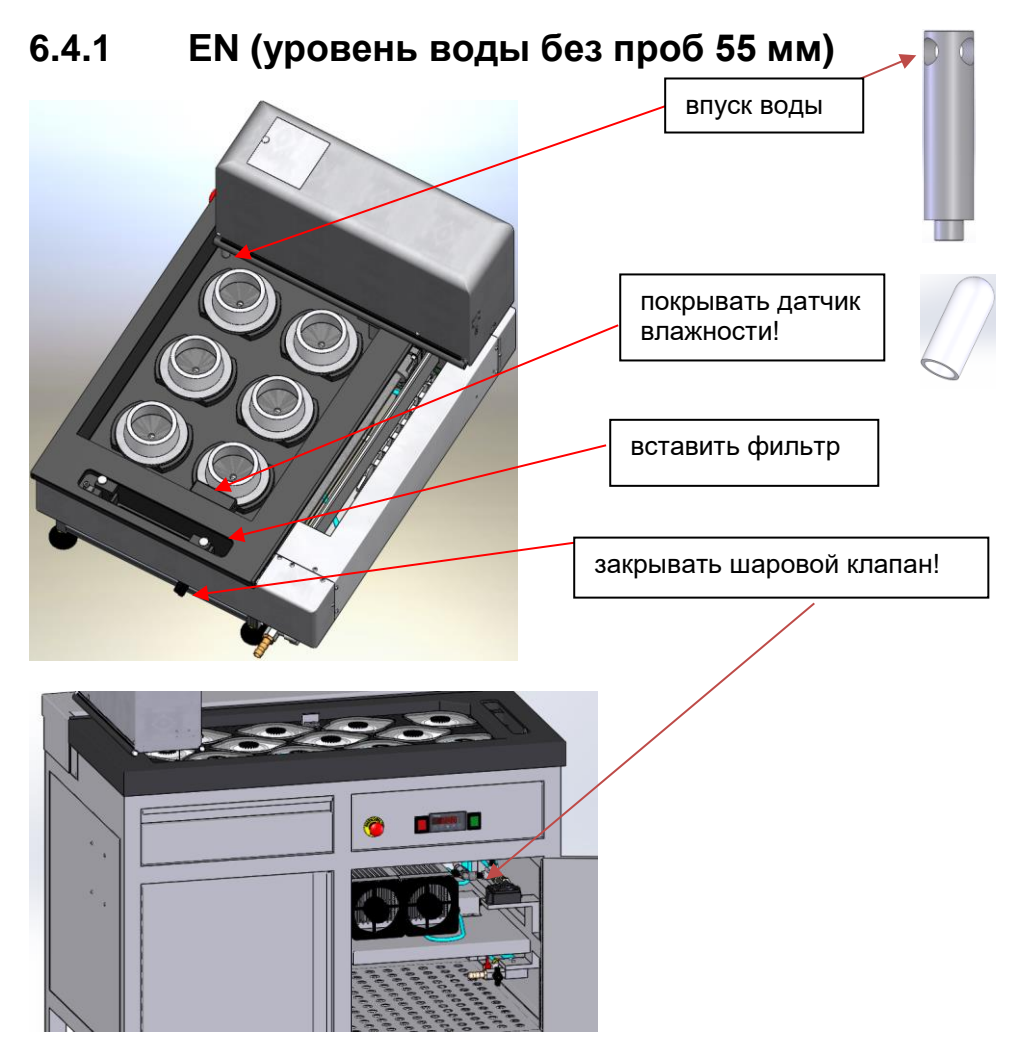

<span id="page-46-2"></span>Рис. 52: EN/ASTM прибор по EN

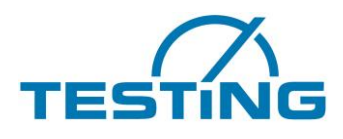

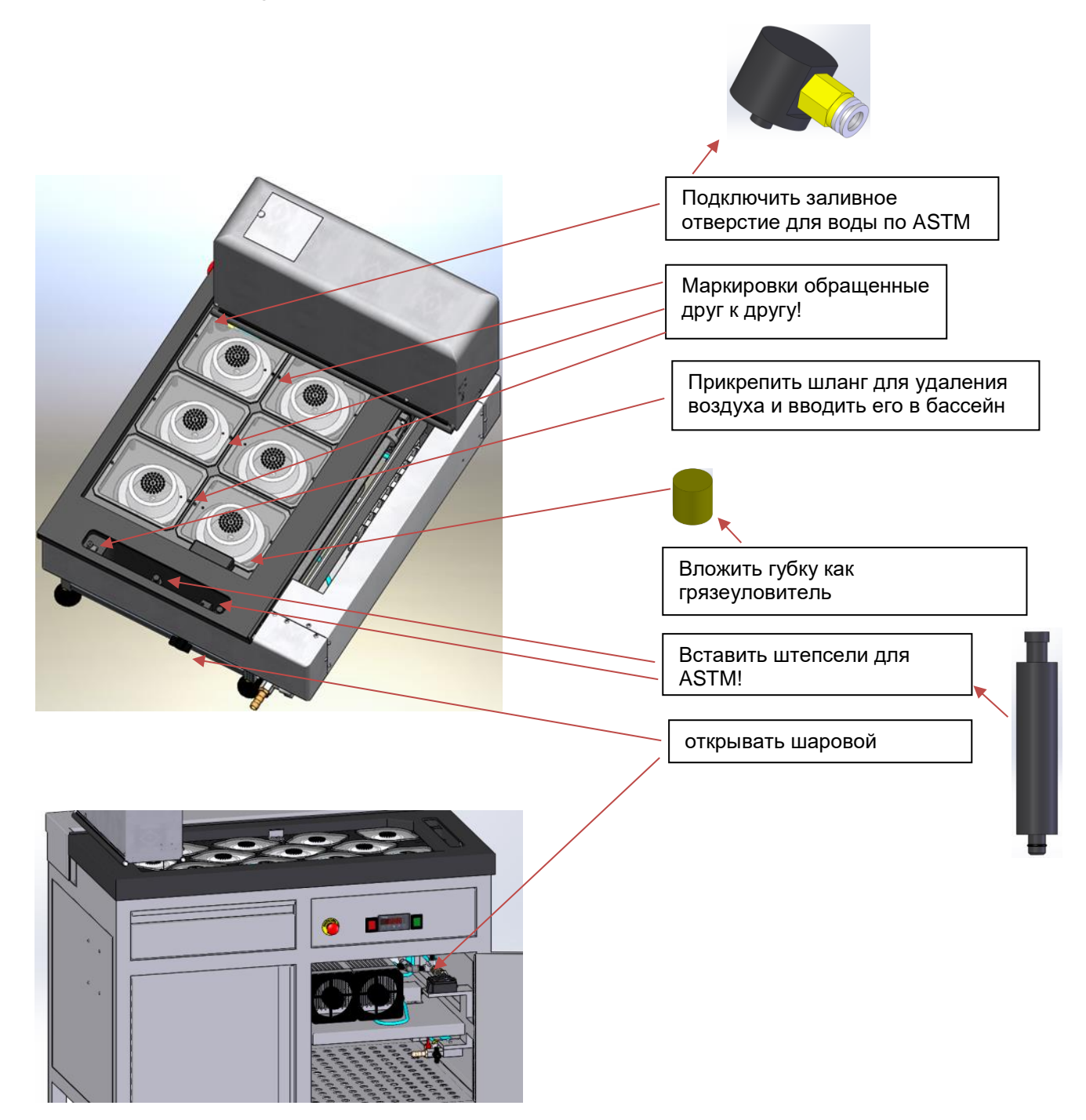

## <span id="page-47-0"></span>**6.4.2 ASTM (уровень воды не менее 10 мм)**

<span id="page-47-1"></span>Рис. 53: EN/ASTM прибор по ASTM

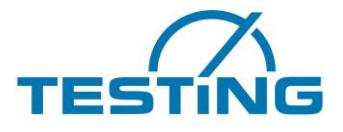

## <span id="page-48-0"></span>**7. Сообщения о состоянии и сообщения об ошибках ручного прибора**

Во время эксплуатации выполняется циклическая проверка подключения ручного прибора. Если подключение осуществляется при выключенном контрольном автомате, после распознавания подключения отображается указанное ниже сообщение о состоянии.

> **Display connection successfully established**

Рис. 54. Сообщение о состоянии: соединение с дисплеем

<span id="page-48-1"></span>Если вследствие внештатного сбоя двигатель контактирует с концевым выключателем или выключателем точки отсчета (в нормальном режиме это невозможно), все двигатели автоматически останавливаются. В течение некоторого времени дисплей отображает сообщение об аварийной остановке. Пример.

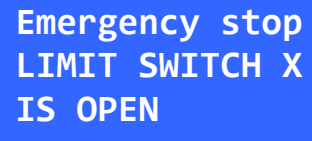

Рис. 55. Сообщение о состоянии: сбой концевого выключателя

<span id="page-48-2"></span>Затем начинается новый поиск точек отсчета, и измерения продолжаются.

На ПК также отображается соответствующее сообщение в строке состояния.

Оно сохраняется, пока состояние машины не изменится. Поскольку после этих так называемых динамических помех выполняется попытка поддержания работы контрольных автоматов, после нового поиска точек отсчета измерения продолжаются.

Если одна и та же ошибка повторяется несколько раз подряд, она регистрируется в журнале. Автомат останавливается и отображается так называемая «повторяющаяся ошибка».

| TP: 12                   |               |  | sample 3       |  |
|--------------------------|---------------|--|----------------|--|
|                          | TT: 14708 sec |  |                |  |
| PD:                      |               |  | 37.1 mm F:100% |  |
| <b>Error-Recursions!</b> |               |  |                |  |

Рис. 56. Сообщение о состоянии: повторяющиеся ошибки

<span id="page-48-3"></span>На ПК отображается также диалоговое окно с подробной информацией для пользователя.

Датчик распознает поломку иглы и отправляет сообщение на ручной прибор (рис. 38) и на ПК. Прибор автоматически переходит в положение технического обслуживания для замены иглы (см. раздел 5.6).

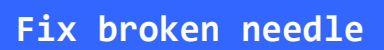

Рис. 57. Сообщение о сбое: поломка иглы

<span id="page-48-4"></span>Программное обеспечение на ПК отображает указанные ниже сообщения. Es gibt möglicherweise einen Nadelbruch! (Возможна поломка иглы!)

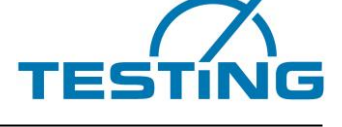

Nadelbruch bitte beheben, weiter mit OK. (Устраните поломку иглы, затем нажмите «ОК»). Чтобы продолжить испытание, после устранения поломки иглы нажмите кнопку «ОК».

Контрольный автомат распознает отсутствие опускающейся планки в держателе и подает указанное ниже сообщение о состоянии.

**Drop rod missing** 

Рис. 58. Сообщение об ошибке: опускающаяся планка отсутствует

<span id="page-49-0"></span>Программное обеспечение на ПК отображает указанные ниже сообщения. Fallstab nicht gefunden! (Опускающаяся планка не обнаружена!) Fallstab bitte einsetzen, weiter mit OK. (Вставьте опускающуюся планку, затем нажмите «ОК».)

Во время поиска опускающейся планки отображается указанное ниже сообщение о состоянии.

**Detecting drop rod**

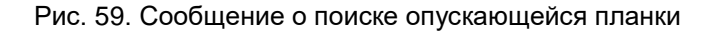

<span id="page-49-1"></span>При обнаружении опускающейся планки отображается указанное ниже сообщение о состоянии.

**Drop rod present** 

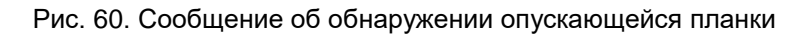

<span id="page-49-2"></span>Если опускающаяся планка выйдет из крепления во время перехода (что крайне маловероятно), все двигатели остановятся и будет показано приведенное ниже сообщение о состоянии.

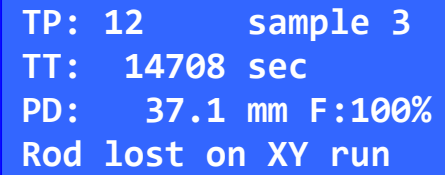

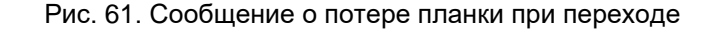

<span id="page-49-3"></span>Одновременно отображается сообщение на ПК. Запускается автоматический поиск опускающейся планки. После установки опускающейся планки в держатель запускается поиска точек отсчета и измерение продолжается.

Если двигатель не достигает целевого положения в течение заданного промежутка времени, подается сообщение о превышении временного интервала.

| TP: 12              |  | sample 3            |  |  |
|---------------------|--|---------------------|--|--|
| TT: 14708 sec       |  |                     |  |  |
| PD:                 |  | $37.1$ mm $F:100\%$ |  |  |
| Timeout Motor Y Tpr |  |                     |  |  |

<span id="page-49-4"></span>Рис. 62. Сообщение о превышении временного интервала движения двигателя

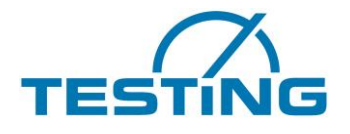

Пометка «Tpr» в сообщении означает, что превышение временного интервала произошло во время движения к целевому положению.

Пометка «Сор» указывает на то, что превышение временного интервала произошло во время корректировки положения.

Если превышение временного интервала произошло во время поиска точек отсчета, отображается пометка «Ref».

Ошибки, связанные с превышением интервала, решаются динамически, как в описанном выше случае контакта с концевым выключателем или выключателем точки отсчета.

Если одна и та же ошибка повторяется несколько раз подряд, автомат останавливается и отображается так называемая «повторяющаяся ошибка».

К этой категории ошибок относятся также сбои магнитного стержня и превышение интервала времени UART1.

Во время проверки сообщение динамически актуализируется.

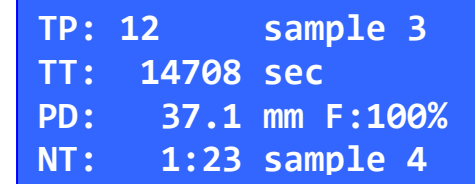

Рис. 63. Вид окна измерения

<span id="page-50-0"></span>В первой строке указывается последняя обработанная точка измерения (MP: 12) пробы (проба 3). Во второй строке указывается время измерения (MZ: 14708 sec) последней обработанной точки измерения в секундах. Время измерения определяется как время, прошедшее от нулевой точки времени до точки измерения. Нулевая точка времени определяется как время, когда цемент и вода подаются в смесительное устройство и запускается процесс смешивания. Нулевая точка времени указывается с точностью до минуты.

В третьей строке указывается глубина введения иглы в пробу цемента (в миллиметрах) для последней обработанной точки измерения (ET: 37.1 mm) и скорость потока в процентах (F:100%). В четвертой строке содержатся различные сообщения, которые зависят от состояния машины (см. приведенный ниже список).

#### **NM: 1:23 Probe 4 (Проба 4)**

Следующее измерение для пробы 4 начинается через одну минуту двадцать три секунды.

#### **NM: nicht verfuegbar (NM: не доступно)**

Следующее измерение отсутствует.

#### **Stabverlust XY-Fahrt (Потеря планки при переходе XY)**

При переходе планка вышла из крепления.

#### **Eindringzeit Probe4 (Время ввода иглы, проба 4)**

Ожидается истечение времени ввода иглы в пробу цемента (10 с).

#### **Messung Probe 4 (Измерение, проба 4)**

Проводится измерение глубины ввода иглы.

#### **Zeitlimit MotorY Tpr (Ограничение времени, двигатель Y, Tpr)**

Двигатель не достиг целевого положения в заданный промежуток времени.

#### **Stabmagnet defekt? (Стержневой магнит поврежден?)**

Стержневой магнит не сработал.

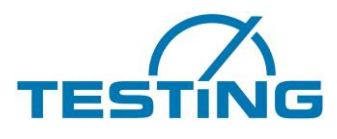

## <span id="page-51-0"></span>**7.1 Die Tasten des Handgerätes**

<span id="page-51-1"></span>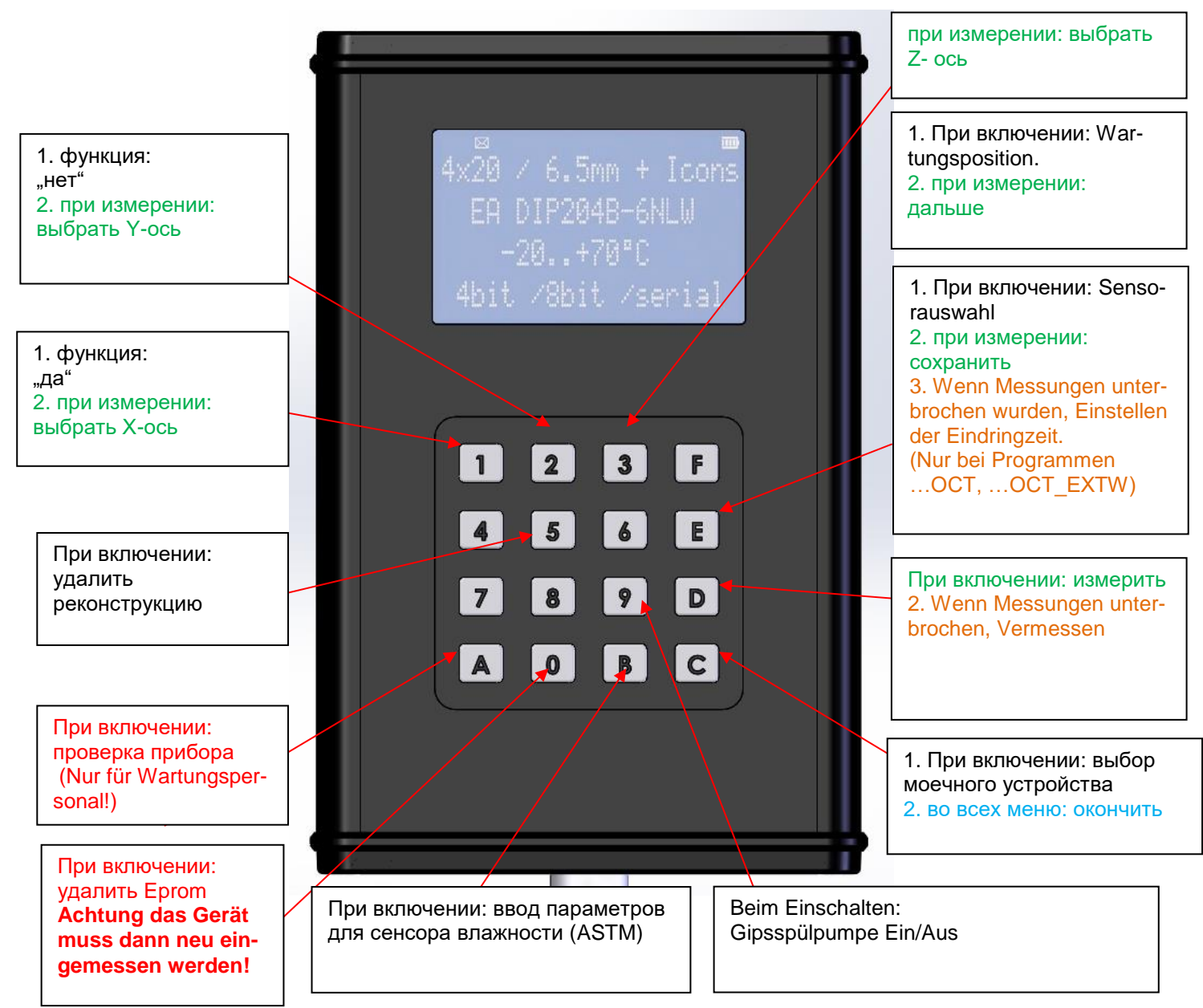

Рис. 64.

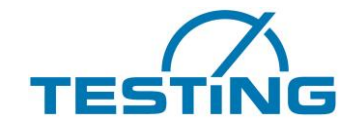

### <span id="page-52-0"></span>**8. Обслуживание клиентов**

Достоверность настоящего руководства по эксплуатации была тщательно проверена. Тем не менее, мы не гарантируем отсутствие ошибок и не гарантируем применимость указанных данных в случае технических изменений в устройстве.

#### <span id="page-52-1"></span>**8.1 Дата издания руководства по эксплуатации**

03/2020 г.

### <span id="page-52-2"></span>**8.2 Авторские права**

Авторские права сохранены за компанией

**TESTING** Bluhm & Feuerherdt GmbH

Настоящее руководство по эксплуатации предназначено только для эксплуатирующей организации и ее персонала. В нем содержатся указания и инструкции, которые не подлежат:

- копированию;
- распространению;
- передаче посторонним лицам другим способом.

Нарушения прав могут привести к уголовно-правовой ответственности.

#### <span id="page-52-3"></span>**8.3 Снабжение запасными частями: адрес**

Для выяснения технических вопросов и вопросов снабжения запасными частями обращайтесь непосредственно по указанному ниже адресу.

> TESTING Bluhm & Feuerherdt GmbH Motzener Str. 26b DE - 12277 Berlin Germany (Германия)

Тел.: [+ 49 30] 710 96 45-0 Факс: [+ 49 30] 710 96 45 98 www.testing.de info@testing.de

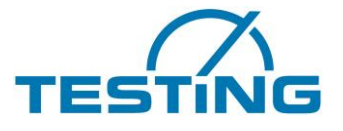

**Декларация соответствия требованиям директивы по машинному оборудованию 2006/42/EG, приложение II 1.A**

Официально уполномоченное лицо,

г-н Фойерхердт,

настоящим документом заявляет о том, что указанный ниже продукт

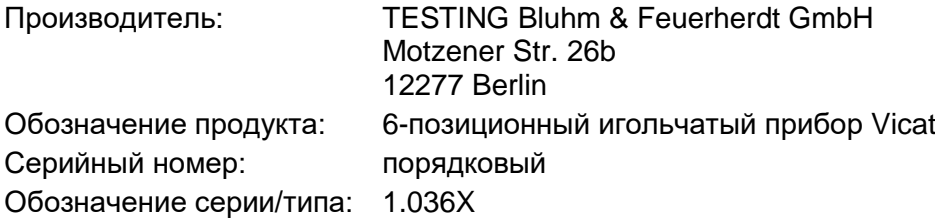

отвечает всем применимым положениям указанной выше директивы и другим применимым директивам (в дальнейшем), включая их изменения, действующие на момент публикации настоящей декларации.

К настоящему оборудованию применимы также указанные ниже дополнительные директивы ЕС.

Директива о низковольтных устройствах 2006/95/EG

Применяются указанные ниже согласованные стандарты.

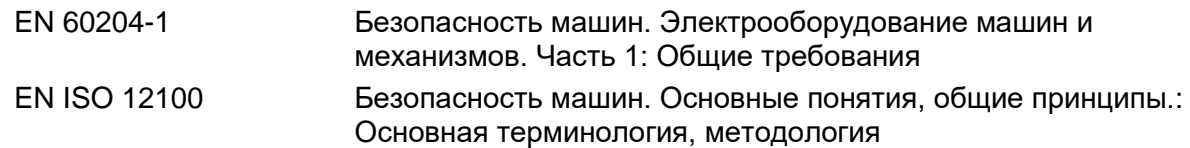

Применяются указанные ниже национальные и международные нормы (или их части/пункты) и спецификации.

\_\_\_\_\_\_\_\_\_\_\_\_\_\_\_\_\_\_\_\_\_\_\_\_\_\_\_\_\_\_\_ \_\_\_\_\_\_\_\_\_\_\_\_\_\_\_\_\_\_\_\_\_\_\_\_\_\_\_\_\_\_\_

Имя и подпись лица, ответственного за составление технической документации. Г-н Константинос Влассакидис

Местоположение: Берлин Дата: 28.01.2010

(Подпись) (Подпись) Руководитель предприятия Технический специалист

R. Marsalind's